## **UNIVERSIDADE TECNOLÓGICA FEDERAL DO PARANÁ CURSO SUPERIOR DE TECNOLOGIA EM ANÁLISE E DESENVOLVIMENTO DE SISTEMAS**

**EDSON GUSTAVO TOFOLO** 

## **SISTEMA PARA GERENCIAMENTO DE SALAS DE APOIO E LABORATÓRIOS DIDÁTICOS**

# **TRABALHO DE CONCLUSÃO DE CURSO**

**PATO BRANCO 2015** 

## **EDSON GUSTAVO TOFOLO**

## **SISTEMA PARA GERENCIAMENTO DE SALAS DE APOIO E LABORATÓRIOS DIDÁTICOS**

Trabalho de Conclusão de Curso de graduação, apresentado à disciplina de Trabalho de Conclusão de Curso 2, do Curso Superior de Tecnologia em Análise e<br>Desenvolvimento de Sistemas, da Desenvolvimento de Sistemas, da Universidade Tecnológica Federal do Paraná, Câmpus Pato Branco, como requisito parcial para obtenção do título de Tecnólogo.

Orientador: Profa. Beatriz Terezinha Borsoi

**PATO BRANCO 2015** 

#### **ATA Nº: 001**

#### DEFESA PÚBLICA DO TRABALHO DE CONCLUSÃO DE CURSO DO ALUNO EDSON GUSTAVO TOFOLO.

Às 20:25 hrs do dia 9 de junho de 2015, Bloco V da UTFPR, Câmpus Pato Branco, reuniuse a banca avaliadora composta pelos professores Beatriz Terezinha Borsoi (Orientadora), Vinicius Pegorini (Convidado) e Alessandro Graczyk Moraes (Convidado), para avaliar o Trabalho de Conclusão de Curso do aluno Edson Gustavo Tofolo, matrícula 1437119, sob o título Sistema para gerenciamento de salas de apoio a laboratórios didáticos; como requisito final para a conclusão da disciplina Trabalho de Conclusão de Curso 2 do Curso Superior de Tecnologia em Análise e Desenvolvimento de Sistemas, COADS. Após a apresentação o candidato foi entrevistado pela banca examinadora, e a palavra foi aberta ao público. Em seguida, a banca reuniu-se para deliberar considerando o trabalho APROVADO. Às 21:10 hrs foi encerrada a sessão.

Beatry Borro

Profa. Beatriz Terezinha Borsoi, Dr. Orientadora

 $2000$ Prof. Vinicius Pegorini, Esp.

Convidado

Prof. Alessandro Graczyk Moraes, Convidado

Prof. Soelaine Rodrigues Ascari, M.Sc. Coordenador de Trabalho de Diplomação

Prof. Edilson Pontarold, Dr

Coordenador do Curso

#### **RESUMO**

TOFOLO, Edson Gustavo. Sistema para gerenciamento de salas de apoio e laboratórios didáticos. 2015. 60 f. Monografia (Trabalho de Conclusão de Curso) - Curso Superior de Tecnologia em Análise e Desenvolvimento de Sistemas, Universidade Tecnológica Federal do Paraná, Câmpus Pato Branco. Pato Branco, 2015.

Ambientes universitários como laboratórios que são utilizados para realização de aulas práticas e que envolvem o desenvolvimento de projetos por alunos estão sujeitos a empréstimo de equipamentos e materiais, inclusive de consumo, para desenvolverem esses projetos. Nesses ambientes também é necessário ter o controle de aulas, agendamento de realização de aulas práticas e reserva para realização de atividades de projetos. Na Universidade Tecnológica Federal do Paraná, Câmpus Pato Branco, existem diversos ambientes que possuem essas características como, por exemplo, os laboratórios de química, de alimentos, sala de apoio do Departamento de Elétrica e o laboratório de hardware e software da Área de Informática. Esses ambientes possuem particularidades e especificidades que dificultam o uso de um mesmo sistema de informação. Um aplicativo, como resultado da realização deste trabalho, foi desenvolvido para esses dois ambientes: sala de apoio e laboratório de hardware e software. Os sistemas possuem diversas funcionalidades iguais e algumas distintas, assim, as bases de dados são distintas para os Departamentos Acadêmicos da Informática (DAINF) e da Elétrica (DAELE). No DAELE, o gerenciamento é realizado por meio de uma sala de apoio que coordena os empréstimos e as reservas. No DAINF o gerenciamento está vinculado a um laboratório porque é nesse ambiente que são realizados os projetos que envolvem componentes e equipamentos que são emprestados. Esse sistema facilitará o gerenciamento de reservas e empréstimos de equipamentos e materiais, controle de estoque e manutenções realizadas em equipamentos de salas de apoio e laboratórios didáticos.

**Palavras-chave**: Rich Internet Application. Gerenciamento de laboratórios. Aplicações web.

## **LISTA DE FIGURAS**

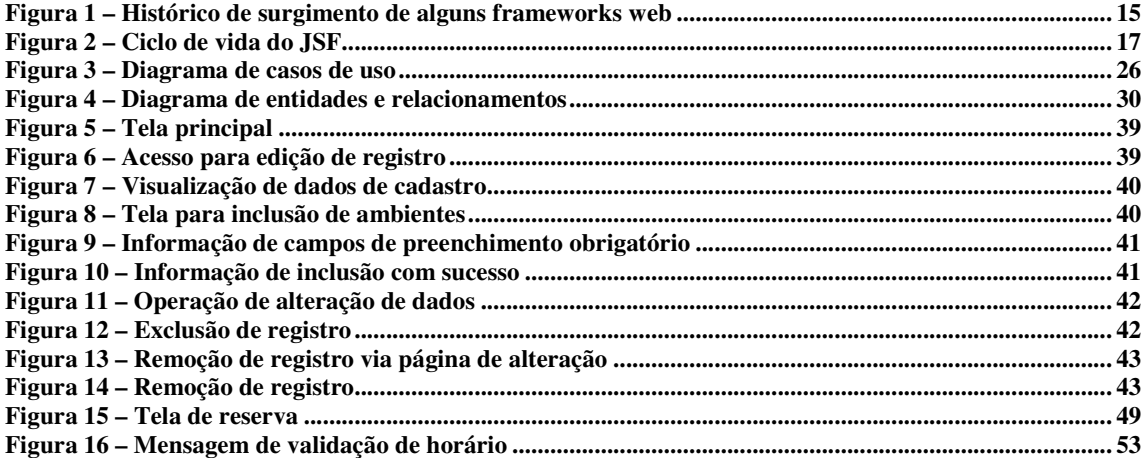

# **LISTA DE QUADROS**

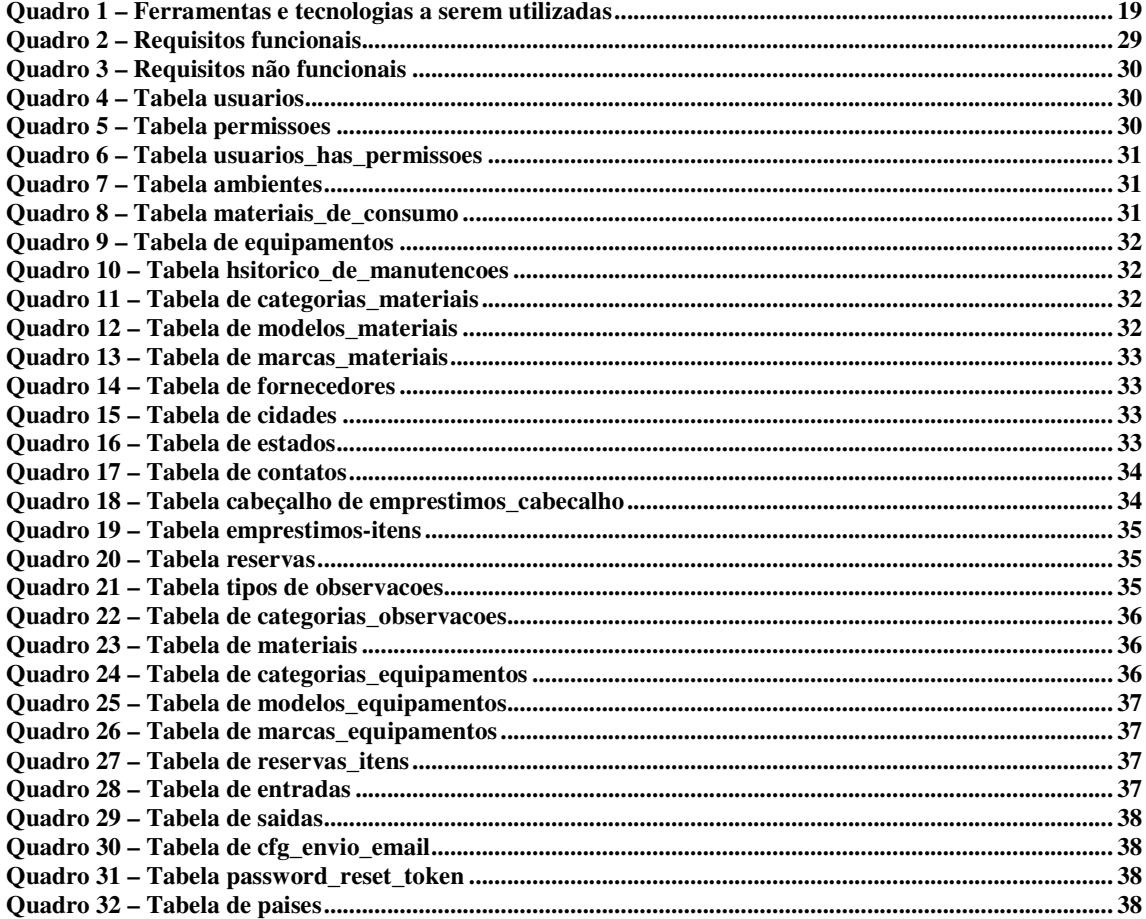

# **LISTAGENS DE CÓDIGOS**

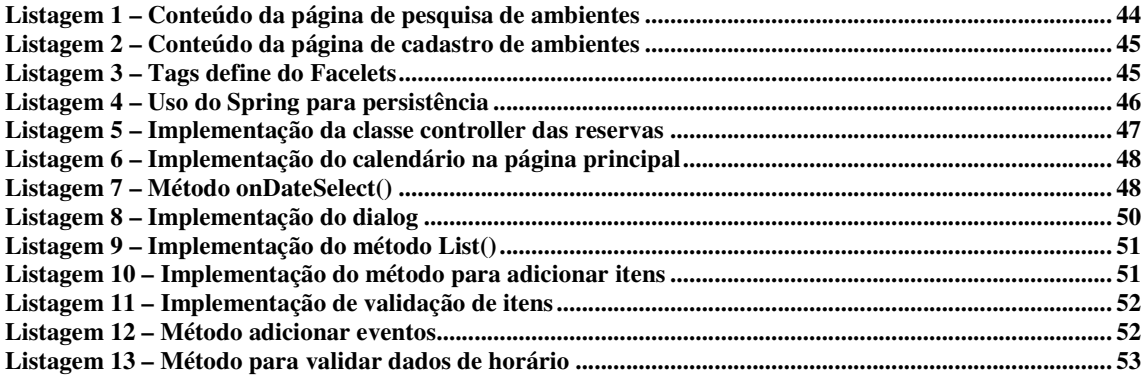

# **LISTA DE SIGLAS**

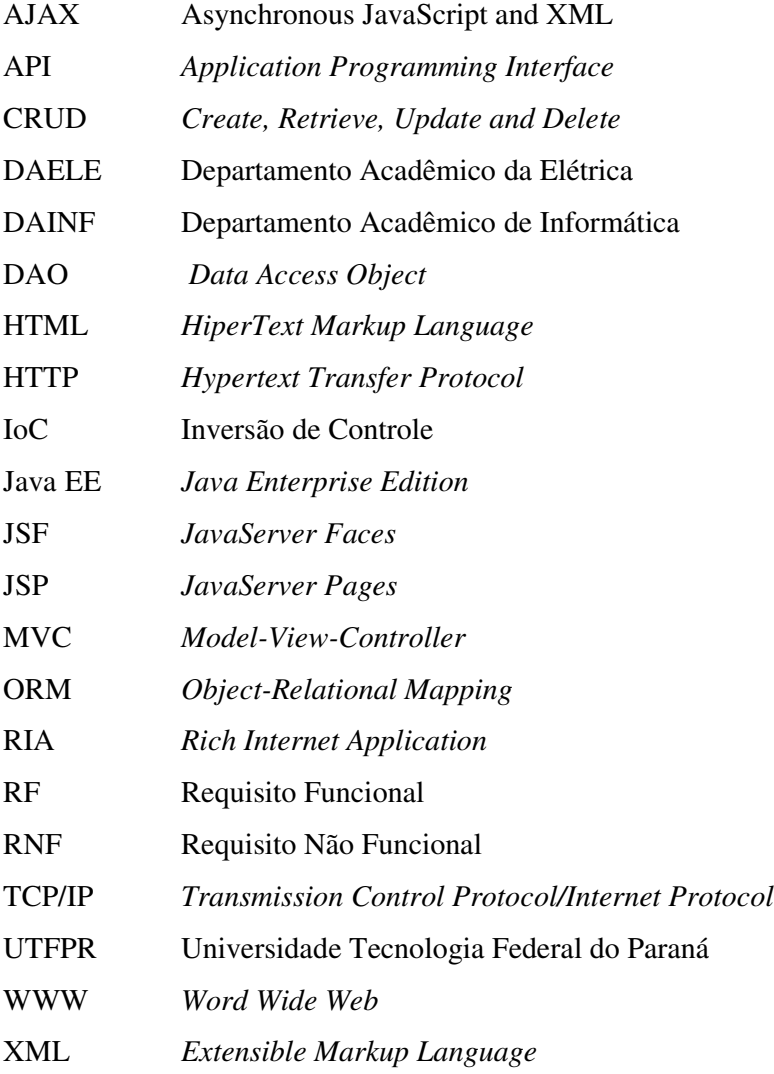

# **SUMÁRIO**

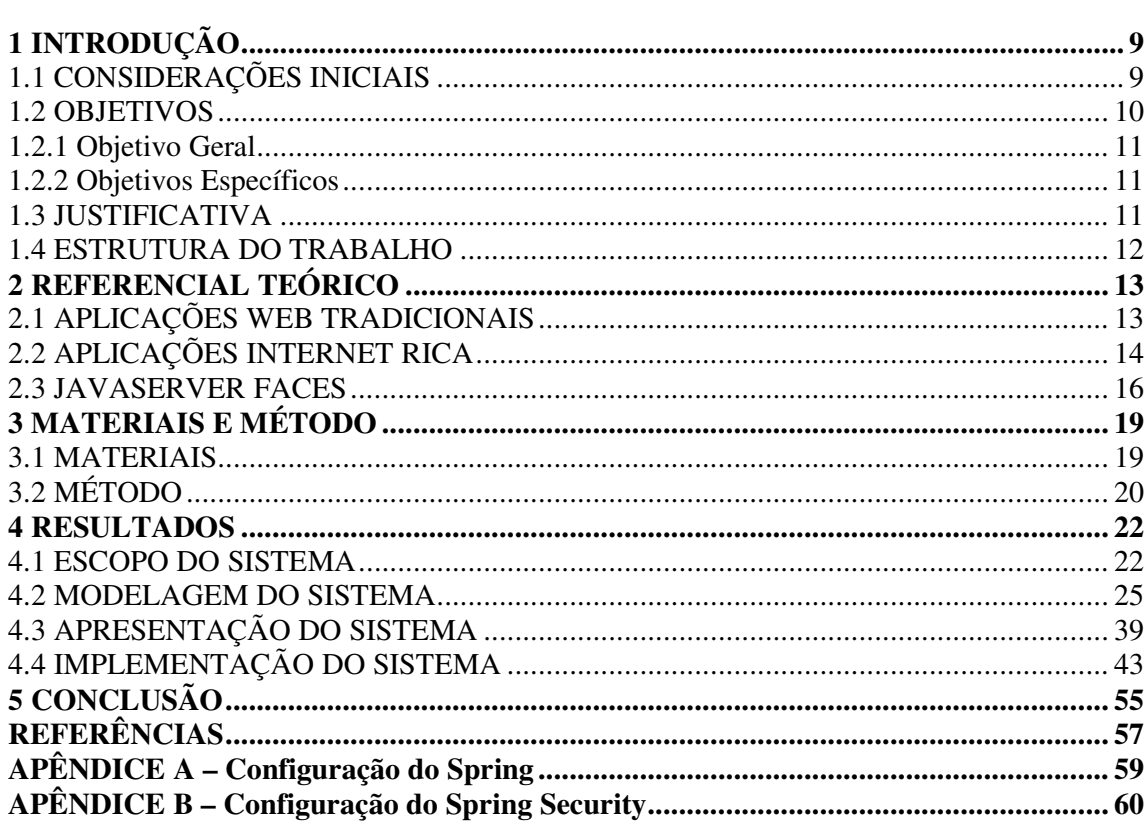

## **1 INTRODUÇÃO**

Este capítulo apresenta a introdução que é composta pelas considerações iniciais com o escopo e o contexto do trabalho, os objetivos e a justificativa. O texto é finalizado com a apresentação dos capítulos subsequentes.

#### 1.1 CONSIDERAÇÕES INICIAIS

 O Departamento Acadêmico de Elétrica (DAELE) da Universidade Tecnologia Federal do Paraná (UTFPR), Câmpus Pato Branco, possui uma sala de apoio que armazena os materiais e os equipamentos utilizados em aulas práticas e em projetos. O Departamento Acadêmico de Informática (DAINF), também da UTFPR Câmpus Pato Branco, possui um laboratório caracterizado como de hardware e software com objetivos semelhantes à sala de apoio do DAELE. Além desse laboratório, o DAINF possui outros ambientes que são reservados para aulas e atividades como cursos de extensão e apresentações de estágio e de trabalho de conclusão de curso, além de aulas. O DAELE também realiza a reserva de seus laboratórios para a realização de aulas de professores, projetos e outros.

 A gestão do Laboratório de Hardware e Software do DAINF tem sido realizada de maneira informal e sem procedimentos estabelecidos de controle. Esse controle tem sido realizado por um docente que é responsável pelos laboratórios por meio de uma planilha de cálculos. Os procedimentos adotados no empréstimo dos materiais não têm sido efetivos e isso tem ocasionando extravio de componentes eletrônicos e o desaparecimento de equipamentos. A não efetividade decorre da inexistência de um sistema de registro. Componentes foram emprestados e muitos desses componentes não foram devolvidos e não é possível saber para quem foi realizado o empréstimo. Esses componentes foram emprestados para serem utilizados em projetos desenvolvidos por alunos com ou sem vínculo com professores, mas sem um controle não é possível identificar os destinatários dos empréstimos que não efetuaram as devidas devoluções.

 Na sala de apoio do DAELE, o controle tem sido realizado por meio de fichas impressas. Essa sala de apoio concentra o gerenciamento de vários laboratórios e o empréstimo de materiais para projetos de pesquisa. O controle manual tem sido trabalhoso para os professores realizarem as solicitações de materiais para aulas práticas e para os

atendentes desse ambiente que realizam o controle das reservas de laboratórios, de devolução de equipamentos e materiais e do envio de materiais para conserto, por exemplo.

 Esse contexto evidencia o problema da falta de efetividade dos controles sendo utilizados nesses dois ambientes e da inexistência de gerenciamento dos materiais do Laboratório de Hardware e Software do DAINF. Assim, verificou-se a necessidade de desenvolver um sistema que possa contribuir para a gestão dos materiais emprestados, das reservas para as aulas e outras atividades e do estoque de materiais e equipamentos desses ambientes. Por serem ambientes com características e funcionalidades específicas, um sistema para o gerenciamento desses ambientes deve ser desenvolvido sob demanda. Os sistemas para esses dois Departamentos possuem funcionalidades compartilhadas e algumas específicas. Eles serão implementados em bases de dados distintas, facilitando o gerenciamento do estoque e o controle dos empréstimos. Os usuários desses dois sistemas são, em ampla maioria, distintos.

 Para facilitar o acesso e o uso pelos professores dos referidos Departamentos, o sistema desenvolvido é para ambiente Internet e com o uso de tecnologias que permitam implementar uma interface caracterizada como rica. Essas aplicações são as *Rich Internet Application* (RIA).

 RIAs são aplicações *web* caracterizadas pela usabilidade melhorada de sua interface se comparadas às aplicações *web* tradicionais e por prover uma experiência para o usuário satisfatória, dinâmica e interativa (AMALFITANO et al., 2010). As aplicações *web* tradicionais são as baseadas em *HiperText Markup Language* (HTML) que possuem interface composta por componentes de formulário e outros bastante simples. As RIAs se propõem a promover melhor interatividade em decorrência dos recursos de interface utilizados. Assim, a associação da interatividade provida pelas RIAs com as aplicações *desktop* é bastante evidente. As aplicações *desktop* possuem muitos recursos de interface que facilitam o uso dos aplicativos, como os efeitos de arrastar-e-soltar e menus e botões diferenciados. Deb, Bannur e Bharti (2007) ressaltam que essas aplicações objetivam combinar os recursos e a intuitividade que as aplicações *desktop* oferecem aos usuários com a facilidade de comunicação provida pela Internet.

#### 1.2 OBJETIVOS

A seguir são apresentados o objetivo geral e os objetivos específicos deste trabalho.

#### **1.2.1 Objetivo Geral**

 Desenvolver um sistema para gerenciamento da Sala de Apoio do Departamento Acadêmico de Elétrica e do Laboratório de Hardware e Software do Departamento Acadêmico de Informática.

## **1.2.2 Objetivos Específicos**

- Facilitar a reserva de ambientes, equipamentos e materiais dos laboratórios do DAELE e DAINF.
- Facilitar a reserva e a organização dos materiais necessários para a realização de aulas práticas de professores.
- Prover um controle de estoque que permita a baixa de itens de estoque com justificativa da ocorrência.
- Facilitar o gerenciamento dos equipamentos em manutenção.
- Proporcionar o controle dos materiais emprestados para utilização em projetos realizados por alunos e professores.

#### 1.3 JUSTIFICATIVA

 Um software para gerenciamento dos materiais da sala de apoio do DAELE e do Laboratório de Hardware e Software do DAINF auxiliará no gerenciamento dos empréstimos e no controle dos materiais existentes nesses ambientes. O sistema facilitará, ainda, o controle de estoque desses ambientes.

 A sua implementação se justifica pela agilidade na realização dos trabalhos, pela facilidade provida aos atendentes desses ambientes - sejam técnicos administrativos, estagiários ou professores - e para os professores que fazem reservas de materiais e equipamentos para aulas práticas e empréstimos para projetos.

 O sistema foi implementado para uso na *web*, facilitando, assim, a reserva de materiais e equipamentos que são realizadas por professores. Assim, não haverá mais a necessidade de o professor deslocar-se fisicamente até o laboratório ou ligar para fazer a reserva e o acompanhamento do estado da mesma.

 O sistema proverá um controle de estoque que permitirá identificar os materiais com quantidades mínimas de estoque e os equipamentos em conserto e o histórico dos consertos, entre outras funcionalidades. O controle de materiais, como os componentes que não são retornados após o uso - por eles terem sido, por exemplo, soldados em placa de circuito impresso - é de extrema relevância para que a compra dos mesmos possa ser planejada e executada de forma a não causar desabastecimento.

 As tecnologias JavaServer Faces, PrimeFaces e Spring foram escolhidas em decorrência dos recursos que elas oferecem para o desenvolvimento de aplicações *web* denominadas de interface rica. PrimeFaces, como uma biblioteca, possui componentes que fornecem funcionalidades diversas para o desenvolvimento do sistema, especialmente em termos de interface.

#### 1.4 ESTRUTURA DO TRABALHO

Este texto está organizado em capítulos. O Capítulo 2 apresenta o referencial teórico, centrado em aplicações internet rica por ser o tipo de aplicação desenvolvido como resultado deste trabalho de conclusão de curso. As ferramentas e as tecnologias utilizadas na modelagem e na implementação estão apresentadas no Capítulo 3. No Capítulo 4 estão os resultados da realização do trabalho, representados por diagramas e complementações textuais, a apresentação do sistema desenvolvido por meio de suas telas e partes de código. Por fim estão as considerações finais, definidas por conclusão, e as referências bibliográficas utilizadas na composição do texto.

#### **2 REFERENCIAL TEÓRICO**

 Este capítulo apresenta o referencial teórico do trabalho que está centrado em aplicações para Internet que são caracterizadas como de interface rica.

#### 2.1 APLICAÇÕES WEB TRADICIONAIS

 A Internet foi criada como uma rede militar de interconexão de computadores e evoluiu muito rapidamente para uma plataforma global, provendo comunicação por meio de protocolos padronizados e abertos (VAZ *et al*., 2012). A popularização da Internet tornou-se mais evidente com o surgimento da *Word Wide Web* (WWW). A *web* também auxiliou a Internet a ser utilizada como uma ferramenta para as mais diversas finalidades, como, por exemplo: entretenimento provido pelas redes sociais; comércio e negócio dos mais variados produtos; serviços em diversos segmentos; instrução por meio dos cursos de educação a distância curriculares ou não e serviços governamentais oferecidos aos cidadãos. Além de uma vasta quantidade de informações dos mais diversos assuntos.

 A *web* foi desenvolvida com o objetivo de ser uma plataforma para permitir o acesso de conteúdo estático e dinâmico codificado em linguagem de marcação de hipertexto, a HTML (FRATERNALI; ROSSI; SÁNCHEZ-FIGUEROA, 2010). Nas aplicações *web* baseadas em HTML a interação do usuário fica limitada à navegação baseada em *links* e inserção de dados em formulários com componentes bastante simples. Essas aplicações são caracterizadas como HTTP/HTML, por serem baseadas na combinação de *Hypertext Transfer Protocol* (HTTP) e HTML. A aplicação fica armazenada em um servidor, com o cliente acessando dados por meio de uma página *web*.

 Apesar das limitações em termos de recursos de interação (interface com o usuário) e de tráfego de rede (aumento de tráfego pelo carregamento completo da página a cada iteração e não realização de processamento ou persistência no cliente), por exemplo, a arquitetura cliente-servidor definiu um modelo simples e universal, no qual não há necessidade de instalação do aplicativo no cliente. Contudo, Fraternali, Rossi e Sánchez-Figueroa (2010) ressaltam que nessa arquitetura a qualidade das aplicações é muito limitada em relação aos recursos que a Internet oferece. E esses autores complementam que soluções *web* modernas assemelham-se às aplicações *desktop*, permitindo recursos de interação sofisticados, processamento no lado cliente, comunicação assíncrona e multimídia.

 As aplicações *web* atuais têm sido construídas com foco no usuário (por exemplo: as redes sociais ou as soluções de gerenciamento de conteúdo gerado pelo usuário) que demanda alto grau de usabilidade e capacidade de interação. Fraternali, Rossi e Sánchez-Figueroa (2010) ressaltam que a arquitetura *web* baseada no padrão HTTP/HTML falha em fornecer suporte aos requisitos das novas aplicações *web* em vários aspectos, como:

- a) Apresentação somente *widgets* (programas que visam facilitar o acesso a serviços e utilidades) e contêineres predefinidos em HTML são disponibilizados.
- b) Comunicação suporta somente interações síncronas nativas em HTTP e requer que os mecanismos de retorno para comportamento assíncrono sejam simulados no topo HTTP de um ciclo de resposta do cliente ou implementação em baixo nível em *Transmission Control Protocol/Internet Protocol* (TCP/IP).
- c) Lógica de negócio ocorre principalmente no lado servidor.
- d) Dados de gerenciamento capacidade de armazenamento de dados no lado cliente são limitadas (como pelo uso de *cookies*).

 As formas de tratamento dessas limitações conduziram ao desenvolvimento das aplicações *web* denominadas *Rich Internet Application* (RIA), traduzidas como aplicações internet ricas Embora o termo "rica" esteja costumeiramente associado aos recursos de interface, considerados ricos pelas possibilidades de interação semelhantes aos recursos oferecidos pelas aplicações *desktop*; outros requisitos como a redução de tráfego de rede, por exemplo, também caracterizam essas aplicações *web*.

#### 2.2 APLICAÇÕES INTERNET RICA

 O termo RIA se refere a uma família heterogênea de soluções caracterizadas por um objetivo comum que é o de adicionar funcionalidades e recursos às aplicações *web* convencionais, ou tradicionais, que são baseadas em hipertexto.

 As RIAs combinam a arquitetura de distribuição das aplicações *web* com a interatividade e capacidade das aplicações *desktop*. As RIAs oferecem uma experiência com o usuário mais responsiva e ampla do que as aplicações *web* tradicionais. Essas aplicações representam a convergência de duas culturas de desenvolvimento (MELIÁ et al., 2010): *desktop* e aplicações *web*.

 O resultado dessa combinação melhora todos os elementos de uma aplicação *web* (dados, lógica de negócio, comunicação e apresentação) (FRATERNALI; ROSSI; SÁNCHEZ-FIGUEROA, 2010).

 Existem muitos *frameworks* para desenvolvimento de aplicações *web*. *Framework* é definido como um conjunto de classes que colaboram para realizar uma responsabilidade para um domínio de subsistema de aplicação (FAYAD; SCHMIDT, 1996). De forma prática, os *frameworks* visam auxiliar na implementação de aplicativos, reduzindo a quantidade de código que precisa ser desenvolvida e provendo reuso. E, assim, visam reduzir custos e melhorar a qualidade do software.

 Os *frameworks* incorporam padrões de projetos e tecnologias como *Model-View-Controller* (MVC), internacionalização, *Asynchronous JavaScript and* XML (AJAX), *Object-Relational Mapping* (ORM) e são implementados para funcionalidades distintas como gerência de *logs*, gerenciador de transações, agendamento de tarefas e persistência, entre outros. Considerando os padrões, as tecnologias e as funcionalidades que implementam, utilizam e oferecem, os *frameworks* são organizados em diversas categorias. Fanzini (2013), por exemplo, agrupou os *frameworks* para desenvolvimento em Java em 35 categorias.

 A Figura 1 apresenta a linha do tempo de alguns dos *frameworks web* existentes e o ano de surgimento. Essa figura fornece uma visão geral, ainda que simplificada, da diversidade de *frameworks* e de tecnologias envolvidas.

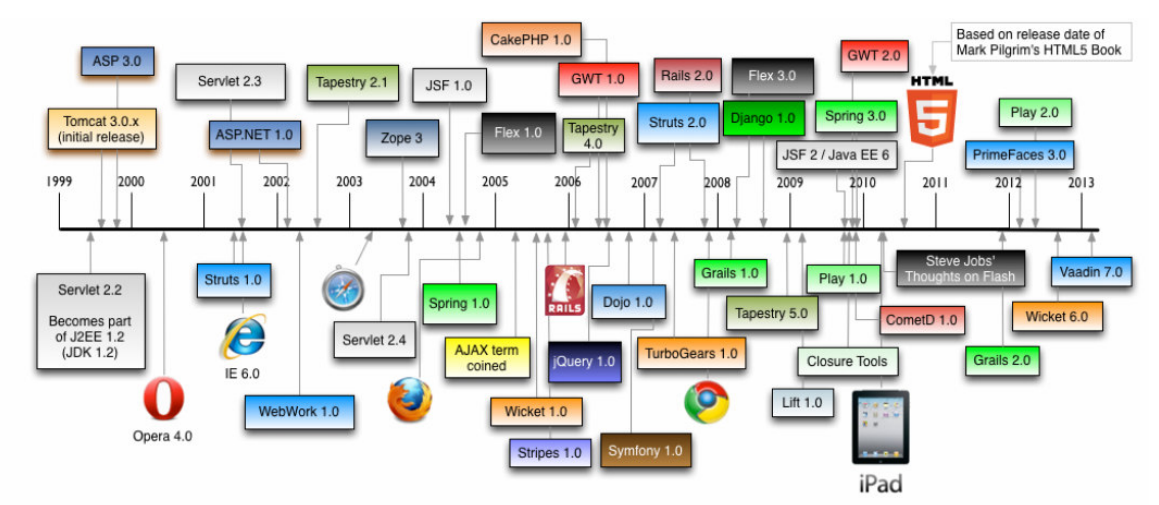

**Figura 1 – Histórico de surgimento de alguns frameworks web Fonte: Raible (2013, p. 12).** 

 A Figura 1 apresenta apenas parte da linha do tempo dessas tecnologias, mesmo porque Tomcat e ASP constam a partir da sua versão 3. Contudo, ainda assim é possível verificar a quantidade e diversidade existente dessas tecnologias.

#### 2.3 JAVASERVER FACES

*JavaServer Faces* (JSF) é um *framework* Java para a implementação de interfaces *web* (ZHANG; CHENG, 2008). JavaServer Faces é uma tecnologia do lado servidor para desenvolvimento do lado cliente de aplicações Internet com a interface caracterizada como rica. JSF permite criar componentes de interface personalizados (JUNWU; JUNLING, 2010). JSF é definido de acordo com o modelo arquitetural MVC. E os principais componentes dessa tecnologia são (CZEKALSKA, 2008; ZHANG; CHENG, 2008):

 a) Um conjunto de APIs (*Application Programming Interface*) – que são os componentes de interface e de gerenciamento de estados dos componentes, componentes manipuladores de eventos, de validação de entrada e de conversões de dados no lado servidor. Essas APIs também são utilizadas para definir aspectos de navegação da página e fornecem suporte para internacionalização e acessibilidade.

 b) Uma biblioteca de *tags JavaServer Faces* (JSF) – as *tags* JSF são customizadas visando definir os componentes de interface gráfica em páginas *JavaServer Pages* (JSP) e para tratamento dos objetos no lado servidor. Essas *tags* definem a interface JSF em uma página JSP e realizam a conexão dos objetos no lado servidor.

Pitanga (2010) e JunWu e JunLing (2010) citam as seguintes vantagens no desenvolvimento de aplicações *web* utilizando JSF:

a) Interface – possibilita ao desenvolvedor criar interfaces por meio de um conjunto de componentes pré-definidos, personalizar componentes e criar os próprios componentes.

b) Componentes - fornece um conjunto de *tags* JSP para acessar os componentes. Provê reuso de componentes. A interface do usuário é composta a partir de um conjunto de padrões e componentes reusáveis do lado servidor. Os componentes podem ser customizados e desenvolvidos.

c) Gerenciamento de eventos - associa eventos do lado cliente com os respectivos manipuladores do lado servidor. Permite salvar o estado da informação de forma transparente e recarrega dados de formulários quando há atualização dos mesmos. Encapsula manipuladores de eventos e renderização de componentes, tornando possível utilizar os componentes JSF padrão ou customizar componentes para fornecer suporte para outras linguagens de marcação além de HTML.

d) Funções - separação de funções que envolvem a construção de aplicações *web* pela aplicação do padrão de projetos MVC.

 O ciclo de vida do *framework* JSF é apresentado na Figura 2. O fluxo de controle normal é mostrado por linhas sólidas, as linhas pontilhadas mostram os fluxos alternativos. Esses fluxos alternativos ocorrem dependendo se um componente requer que a página seja recarregada ou se um erro de validação ou conversão, por exemplo, ocorre.

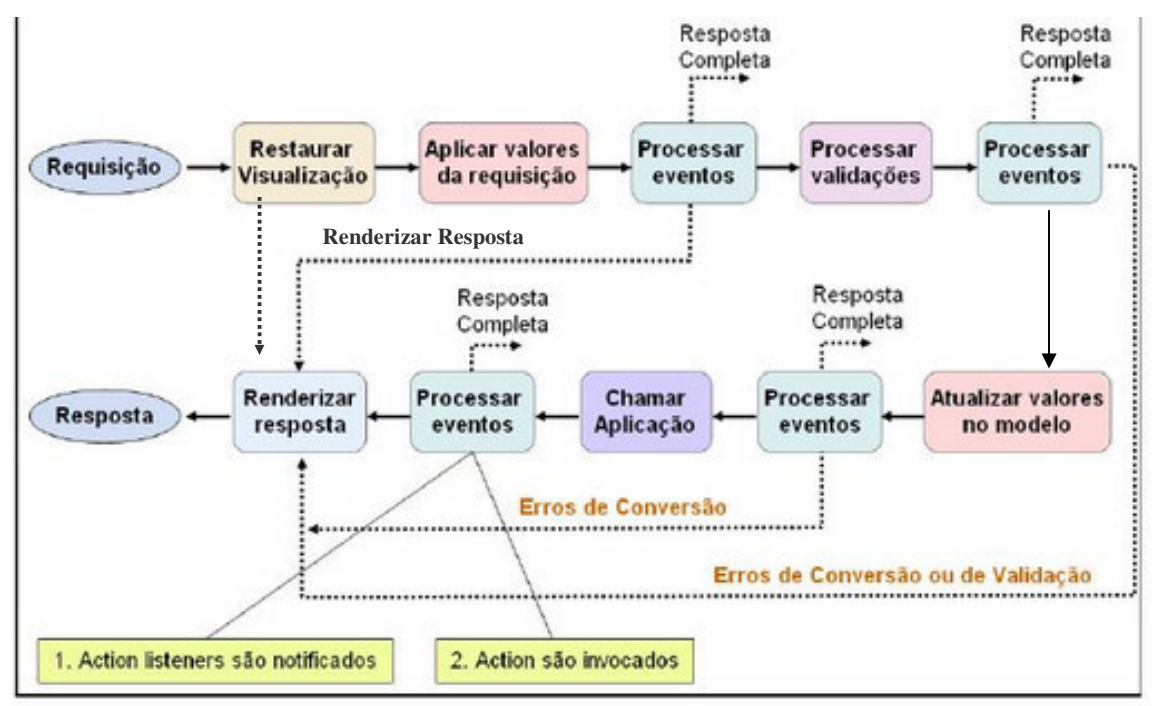

**Figura 2 – Ciclo de vida do JSF** 

**Fonte: adaptado de Raible (2006)** *apud* **Yoshiriro (2011, p.1).** 

 As fases do ciclo de vida de uma aplicação utilizando JSF representadas na Figura 2 de acordo com Zhang e Cheng (2008) e JavaServer Faces (2014) são:

- a) Resposta completa refere-se a uma página *web* que não está na aplicação ou uma página da aplicação que não envolve JSF.
- b) Renderizar resposta a implementação do JSF autoriza o JSP contêiner a apresentar a página JSP. Os estados da árvore de componentes serão atualizados e é preparada a resposta para a requisição atual.
	- b.1) Se é a primeira requisição da página:
	- o Os componentes associados à página são criados e adicionados na *view*, em seguida a página é mostrada por meio do contêiner JSP.
- b.2) Se é a primeira submissão da página:
- o Os componentes são traduzidos para HTML e o contêiner JSP se encarrega de apresentá-la.

b.3) Se houver as *tags message* ou *messages* na página e ocorrem erros durante o ciclo de vida, as respectivas mensagens ou erros serão apresentados na página.

Em seguida os componentes são traduzidos para HTML e o *status* da *view* é salvo no servidor.

 a) Restaurar visão – após receber uma requisição do cliente que pode ocorrer por um clique em um botão ou acesso a um *link*, por exemplo, o estado da *view* é restaurado por meio do objeto FacesContext (componentes, *listeners*, validadores, conversores, entre outros) e a implementação JSF restaurará a árvore de componentes. Alguns componentes como HtmlCommandButton gerarão eventos de ação ou de outro tipo. Caso seja a primeira submissão, uma *view* vazia é criada e o fluxo de sequência segue para a fase de renderização da resposta.

 b) Aplicar valores de requisição – atualização do valor do componente de acordo os dados recebidos da requisição e podem ser utilizados conversores para essa operação. Erros de conversão, se houver, são adicionados na classe FacesContext e serão mostrados na fase de renderização da resposta. Os eventos gerados são lançados para os *listeners* de todos os componentes.

 c) Processar validações – todos os validadores existentes na *view* são executados e todas as regras de validação são aplicadas a todos os valores informados. A validação pode incluir o uso de validadores externos. Se houver erros, uma mensagem é adicionada em FacesContext e o fluxo de execução será direcionado para a fase de renderização da resposta.

 d) Atualizar valores do modelo – atualiza todos os valores dos *beans* ou objetos do modelo associados com o componente. O estado da *view* é atualizado com todos os valores gravados nos componentes e esse estado é mantido no lado servidor. Se houver erros de conversão de tipo, um erro é adicionado em FacesContext e o fluxo é direcionado para a fase de renderização da resposta.

 e) Invocar aplicação – são chamadas todas as ações do *listener* registradas. O método de ação no *bean* é executado e as regras de navegação aplicadas. Após essa ação o fluxo de execução é encerrado.

## **3 MATERIAIS E MÉTODO**

Este capítulo apresenta as ferramentas e as tecnologias utilizadas na modelagem e na implementação do sistema. Também é apresentada a sequência das atividades desenvolvidas para a realização do trabalho.

## 3.1 MATERIAIS

 O Quadro 1 apresenta as ferramentas e as tecnologias utilizadas para modelar e implementar o sistema.

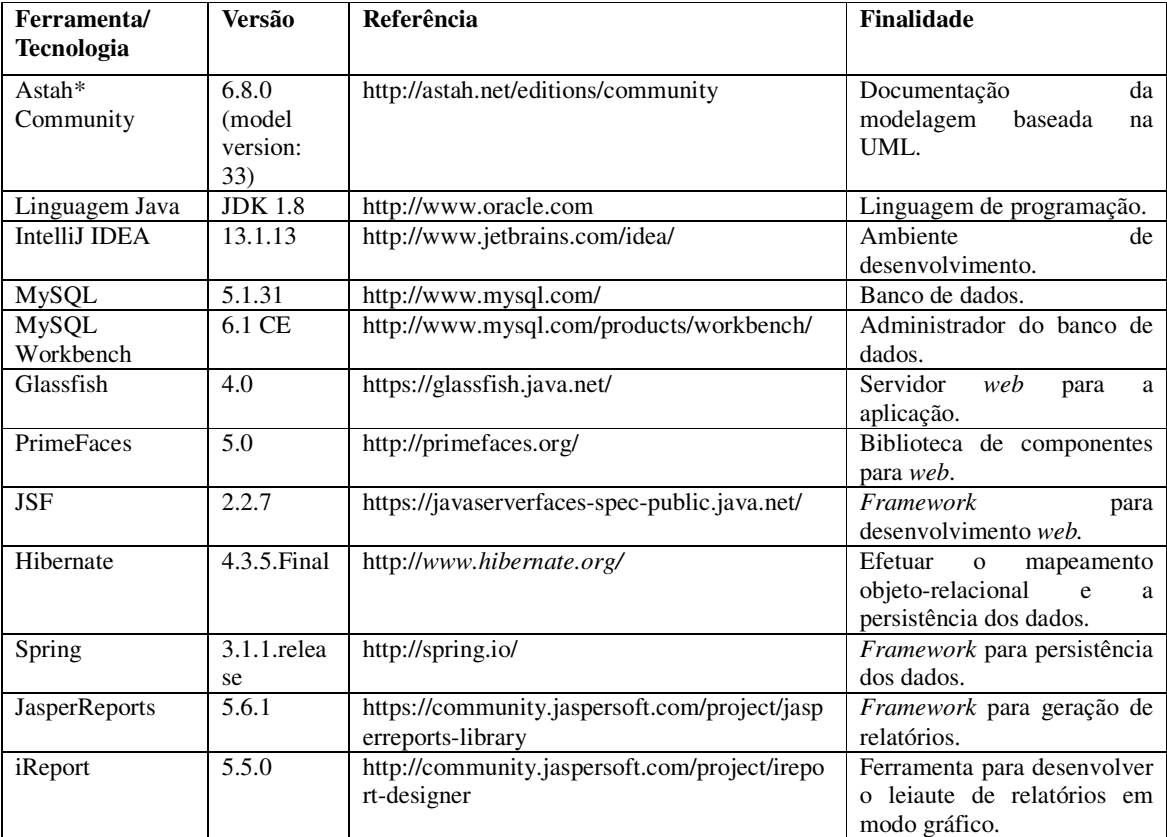

#### **Quadro 1 – Ferramentas e tecnologias a serem utilizadas**

MySQL Workbench é uma ferramenta visual para *design*, desenvolvimento e administração de base de dados MySQL.

O GlassFish é um servidor de aplicação *open source*, para hospedar aplicações *web* que seguem o padrão Java EE (*Java Enterprise Edition*). É uma plataforma de desenvolvimento voltado para servidores para a linguagem Java que contém um conjunto de

tecnologias que agiliza o desenvolvimento, diminuindo a complexidade e o custo. É utilizado para controlar as transações e as persistências ao banco de dados, *clustering,* recursos com escopo de aplicação e a API RESTful para administração, entre outras.

O Hibernate é um *framework* utilizado para fazer o mapeamento objeto-relacional. O Hibernate facilita o mapeamento dos atributos entre uma base de dados relacional e o modelo objeto de uma aplicação. Esse mapeamento é feito por meio de anotações Java ou uso de arquivos *Extensible Markup Language* (XML). As tabelas do banco de dados são representadas por meio de classes na aplicação.

O Spring é um *framework open source* para Java que se baseia em padrões de projeto, inversão de controle e injeção de dependência. O contêiner é o responsável por instanciar as classes de uma aplicação Java e definir as dependências entre elas por meio de configurações efetuadas em um arquivo XML. Ele tem vários módulos com o Spring Data e Spring Security, por exemplo. O Spring Data é responsável por persistir os dados na base de dados. Já o Spring Security se encarrega da segurança da aplicação.

O PrimeFaces é um *framework open source* para o JSF (*Java Server Faces)* que permite criar interfaces ricas para aplicações *web* por meio de componentes para JSF. Seus componentes foram desenvolvidos para trabalhar por padrão com AJAX, ou seja, as chamadas assíncronas feitas ao servidor são executadas de forma padrão pelo próprio componente.

## 3.2 MÉTODO

 Como método de desenvolvimento foi utilizado o processo unificado (KRUCHTEN, 2004) conhecido como iterativo e incremental pelas iterações que incrementam o produto final a cada ciclo de execução dos seus processos (fluxos de trabalho). O desenvolvimento se caracteriza como iterativo e incremental, embora com iterações informais, porque a partir da definição básica dos requisitos um cadastro para ser utilizado como padrão de desenvolvimento foi implementado. À medida que os requisitos foram identificados e documentados as funcionalidades eram implementadas.

 a) Requisitos - a definição dos requisitos foi realizada a partir da descrição dos requisitos do ponto de vista do usuário realizada por professores do DAELE, estagiários responsáveis por esse ambiente, coordenador do curso e chefe de Departamento. Visitas foram realizadas nessa sala de apoio para entendimento do processo manual realizado no controle

dos empréstimos e de estoque. Em seguida, foram analisados os requisitos para o Laboratório do DAINF e essa análise foi realizada com a ajuda da professora orientadora deste trabalho e da professora responsável por esse ambiente. Esses requisitos compuseram um texto descritivo e por meio de listagens eles foram organizadas em funcionais e não funcionais. Os atores administrador, laboratorista e professor foram identificados.

 b) Análise e projeto – na análise e projeto os requisitos foram modelados sob a forma de diagrama de casos de uso e de diagrama de entidades e relacionamentos do banco de dados. Revisões e complementos dos requisitos e sua respectiva modelagem ocorreram em diversos ciclos de implementação do sistema.

 c) Desenvolvimento – inicialmente foram estudadas as tecnologias candidatas para identificação dos recursos que poderiam ser utilizados. Em seguida as funcionalidades de inclusão, exclusão, consulta e alteração de um cadastro básico foram implementadas. As demais funcionalidades foram implementadas visando gerar executáveis funcionais: em uma primeira versão foram implementados os cadastros, em uma próxima a reserva de ambientes e equipamentos e, em seguida, o empréstimo. Em uma última iteração foram implementados relatórios e requisitos complementares.

 d) Testes – os testes foram informais e com o objetivo de identificar erros de codificação. Testes de usabilidade e de requisitos serão realizados por usuários dos respectivos ambientes para os quais o sistema está sendo implementado. Uma primeira versão do sistema (cadastros) foi instalada para que pudesse ser utilizada e avaliada por futuros usuários. As demais versões também passaram por esse tipo de teste, por um período de testes mais curto porque abrangiam funcionalidades específicas, embora de implementação complexa.

#### **4 RESULTADOS**

 Este capítulo apresenta os resultados da realização deste trabalho. Os resultados estão centrados na modelagem e na implementação do sistema.

#### 4.1 ESCOPO DO SISTEMA

 O sistema possibilitará o agendamento de aulas práticas e o controle de estoques do laboratório de Hardware e Software do Departamento Acadêmico de Informática e da Sala de Apoio do Departamento Acadêmico de Elétrica. A reserva de ambientes (agendamento de aulas práticas) também inclui a reserva de materiais e equipamentos. As bases de dados serão distintas. Cada Departamento terá acesso a um aplicativo distinto.

O sistema possui como funcionalidades principais:

 a) Cadastro de itens – itens são materiais, equipamentos e ambientes cadastrados no sistema.

 b) Controle de estoque – ajuste de quantidade (aumento ou redução) de itens cadastrados.

 c) Empréstimo – empréstimo de materiais e equipamentos para desenvolvimento de projetos por professores e alunos.

 d) Agendamento de aulas práticas – reserva de ambientes, materiais e equipamentos para realização de aulas práticas.

**Cadastro de itens** - os itens são categorizados em ambientes (salas, laboratórios), equipamentos (multímetros, osciloscópios, estações de solda) e materiais (*leds*, sensores). Os ambientes são cadastrados individualmente e são utilizados para realização de aulas práticas e atividades como cursos e projetos. Os materiais podem retornar para o estoque ou serem utilizados definitivamente nos projetos. Os materiais são cadastrados por tipo e armazenam a respectiva quantidade. Os equipamentos são cadastrados por unidade. Cada equipamento possui um número de patrimônio que o individualiza. Esse número também é representado por um código de barras. Os equipamentos possuem controle de manutenções realizadas e se baixados do estoque deve ser explicitado o motivo da baixa. A baixa ocorre quando o equipamento deixa de ser utilizado e isso pode ocorrer por defeito ou substituição por equipamento mais novo, por exemplo.

**Controle de estoques** - inclui o acréscimo e a redução de quantidade de itens no estoque. Alterações de quantidade de materiais e equipamentos em estoque são realizadas pelos atores laboratorista e administrador. Essa atualização é realizada aumentando a quantidade em estoque quanto uma nova quantidade do produto é comprada ou diminuindo a quantidade quando os materiais são utilizados em aulas práticas, cedidos para projetos, danificados ou quando equipamentos são baixados do estoque, por exemplo.

 No formulário de cadastro de itens é apresentado em um campo não editável, a quantidade existente em estoque e um campo editável para ser realizada a inclusão da quantidade a ser cadastrada. Essa quantidade informada é somada à quantidade existente em estoque. Essa soma pode ser negativa, no sentido de retirar uma quantidade em estoque, que foi usada em aula prática (essa é debitada automaticamente pelo sistema), cedida para projetos (essa é debitada a partir de informação do laboratorista), para atualização de estoque ou para zerar a quantidade de um item para excluí-lo do estoque, por exemplo.

 A quantidade reservada de equipamentos e materiais a ser utilizada em aulas ou projetos é apenas "reservada" do estoque e não subtraída. Todos os usuários podem consultar as quantidades em estoque. A apresentação das quantidades é feita da seguinte forma: apresentada a quantidade real em estoque, a quantidade emprestada para a data atual e a quantidade disponível para a data atual.

**Empréstimo de materiais** – materiais e equipamentos podem ser emprestados para alunos e professores para utilização em projetos. O empréstimo ocorre por um determinado período e no final desse período os mesmos devem ser devolvidos ou deve ser justificada a sua não devolução. E nesse caso eles são baixados do estoque. Materiais podem ser utilizados definitivamente no projeto (componente soldado em placa) ou inutilizados (conectores danificados), por exemplo, e assim não serão devolvidos. Nesse caso, a respectiva quantidade será baixada do estoque e uma observação deve ser incluída com o motivo da baixa. O empréstimo de equipamentos é realizado por unidade. Exemplo: empréstimo do osciloscópio ABC123.

**Agendamento de aulas práticas** - reserva de ambientes, equipamentos e materiais para aulas práticas realizadas por professores. Na reserva de equipamentos e materiais é indicada a quantidade necessária, mas para o ambiente é indicado qual. Na reserva é indicado o horário para a reserva. Os horários são definidos de acordo com os horários das aulas da Universidade. Para equipamentos e materiais é indicada a quantidade de cada "tipo" e a reserva é realizada pela quantidade do item daquele tipo. Por exemplo: reserva de 10 osciloscópios para o dia 11/11/2014, das 18h40 às 21h10.

 Para a realização da aula prática o professor faz uma solicitação indicando a data e o horário de realização da aula e os materiais e equipamentos necessários. O formulário de agendamento de aulas práticas terá um campo observação. Registros de observações podem ocorrer para equipamentos que não possuem a quantidade necessária para reserva. Assim, o laboratorista pode verificar a possibilidade de obter a quantidade solicitada.

 O agendamento é "validado" pelo laboratorista ou administrador. Cada professor ao consultar as reservas que realizou verifica as atividades já realizadas e as futuras, bem como se elas foram validadas. Assim, será apresentado para o laboratorista e/ou administrador uma listagem das reservas futuras e que ainda não foram validadas.

 Os professores cadastrados no sistema podem visualizar as quantidades em entoque por categoria e podem fazer solicitações de agendamento de aulas práticas. O professor pode editar as suas solicitações, mas alterações (salvando no mesmo registro) só podem ser realizadas se a aula ainda não ocorreu. Para alterar quantidades de itens reservados é realizada verificação se há no estoque disponibilidade para aquele dia. O professor pode editar um agendamento seu de uma data posterior a atual, significando que a aula prática já foi realizada, e alterar a data de realização fazendo um novo agendamento, incluir e excluir itens e alterar quantidades. Ao fazer isso é criada uma nova reserva (salvar como), a anterior permanece registrada no sistema. Se o professor editar uma aula prática em data posterior à atual será possível alterar a data. Isso no sentido de que não é possível alterar dados de uma reserva de ambiente de aula que já ocorreu, mas é possível realizar para datas futuras. Nesse caso, será realizada a consistência das quantidades reservadas com a existente em estoque.

 As reservas permanecem no sistema, mas a quantidade "reservada" será considerada apenas da data atual e futura. As reservas de datas posteriores ao dia atual não serão consideradas no cálculo do estoque real (a quantidade que efetivamente está disponível para empréstimo). Esses equipamentos e materiais foram utilizados e liberados, ou seja, devolvidos.

 O professor pode cancelar uma aula prática agendada, mas o registro permanece no banco de dados do sistema. O cancelamento ocorre, por exemplo, quando uma aula foi agendada, mas não foi realizada. Nesse caso, as quantidades são creditadas novamente no estoque. Por padrão, uma reserva deve ser cancelada por quem a realizou e uma observação deve ser colocada indicando o motivo da sua não realização.

#### 4.2 MODELAGEM DO SISTEMA

 Os usuários que possuem acesso ao sistema pertencem a três categorias: administrador, laboratorista, professor. Pode haver mais de um administrador cadastrado no sistema. Esse cadastro será realizado por um administrador pré-cadastrado no sistema que poderá alterar a sua senha e cadastrar outros usuários como administradores. Os professores e os laboratoristas fazem o seu próprio cadastro, escolhendo um desses tipos de usuários. Professores são os docentes que realizam aulas práticas em ambientes utilizando equipamentos e materiais, que desenvolvem projetos e orientam alunos em projetos. Laboratoristas são técnicos administrativos, professores, estagiários, bolsistas e outros que são responsáveis pelos laboratórios e salas de apoio. A seguir os usuários e suas funções específicas:

#### a) **Administrador**

- **Manutenção de usuários.**
- Funções do laboratorista.

#### b) **Laboratorista**

- Manutenção de cadastros.
- Controle de estoque.
- Visualização das solicitações de aula.
- Confirmação de reservas para aulas práticas.
- Realização de empréstimos e devoluções.
- **Emissão de relatórios**

#### c) **Professor**

- Visualização dos itens em estoque e respectiva quantidade disponível para reserva.
- Realização de solicitação de aula prática.
- Edição de solicitação de aula prática ainda não realizada.
- Exclusão de solicitação de aula prática ainda não realizada.
- Edição de solicitação de data passada para alterar a data, gerando nova solicitação.
- Inclusão de observações no sistema, como equipamentos com mau funcionamento, danificados, necessidade de aquisição de itens e etc.

 A Figura 3 apresenta o diagrama de casos de uso do sistema considerando os usuários como os três atores do sistema.

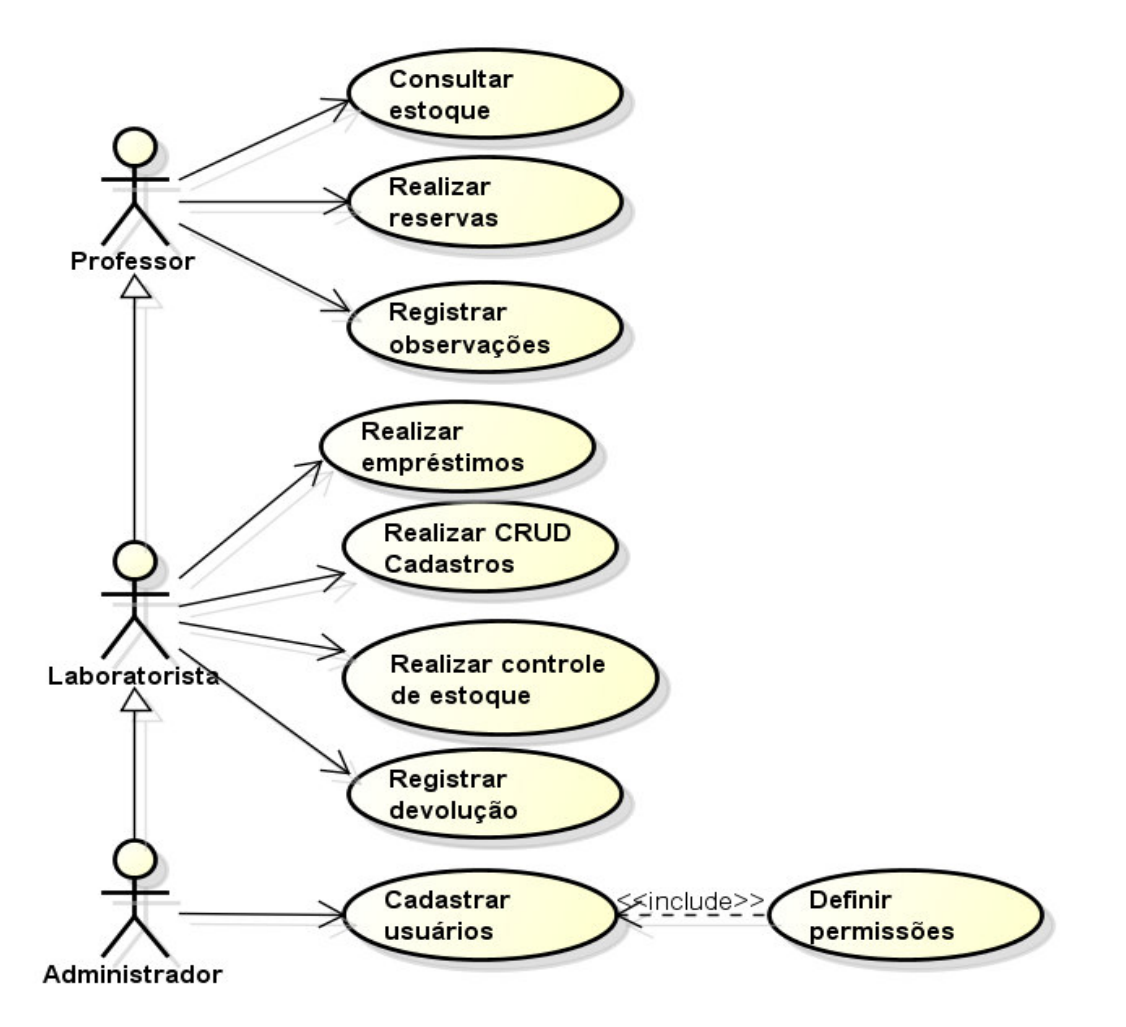

**Figura 3 – Diagrama de casos de uso** 

O Quadro 2 apresenta os requisitos funcionais agrupados por casos de uso apresentados na Figura 3. Nesse quadro RF significa Requisito Funcional e CRUD significa *Create, Retrieve, Update* e *Delete* que são a operações básicas realizadas por meio de cadastros em tabelas de bancos de dados.

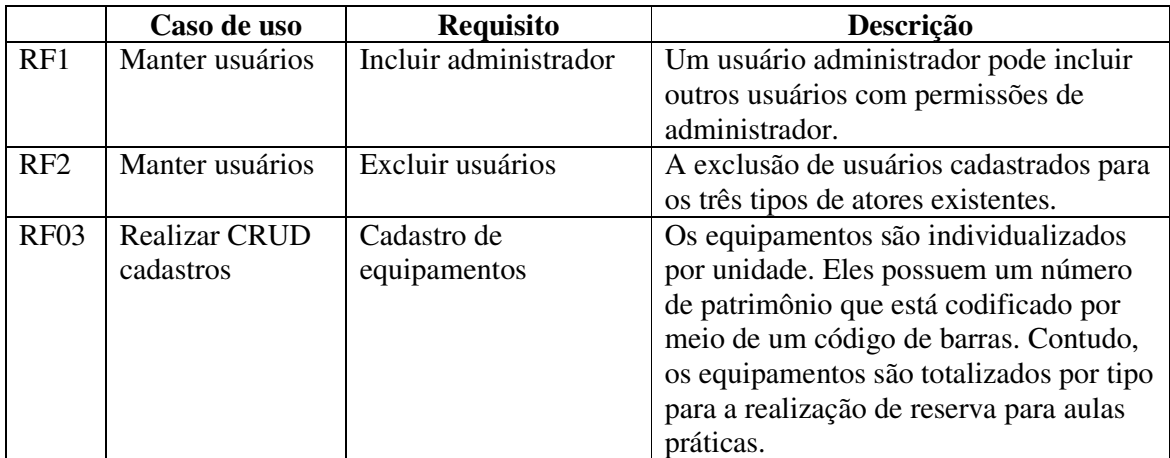

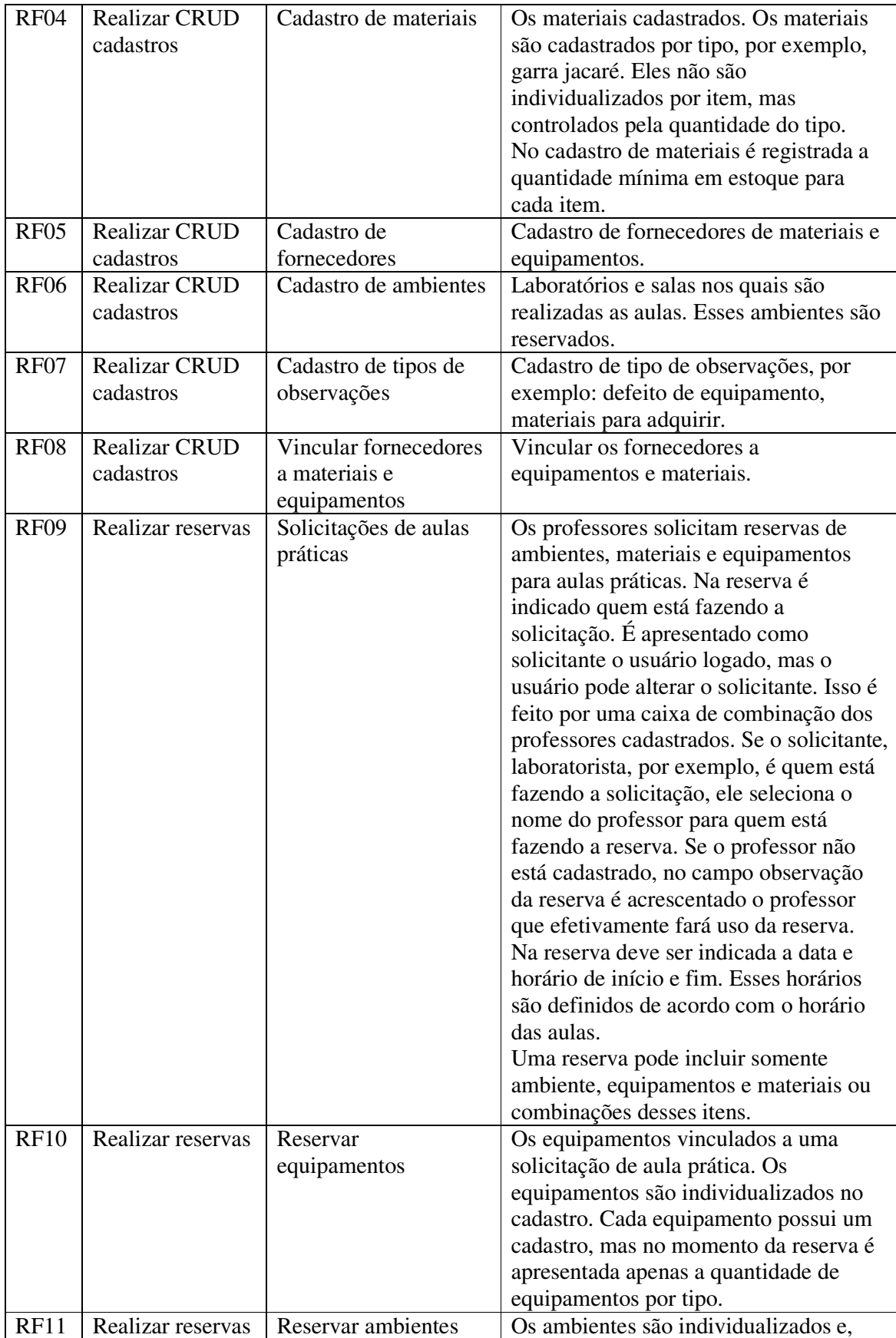

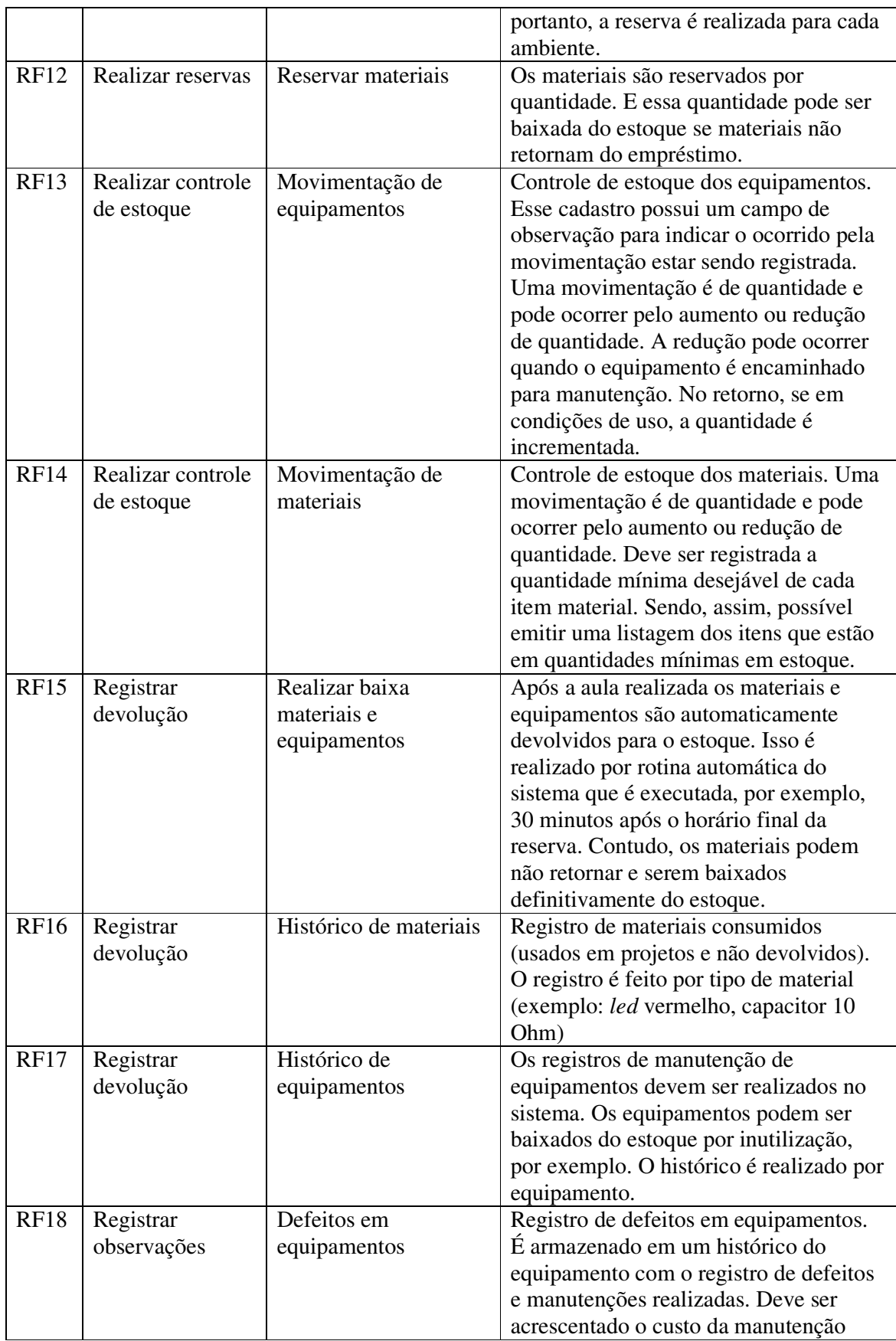

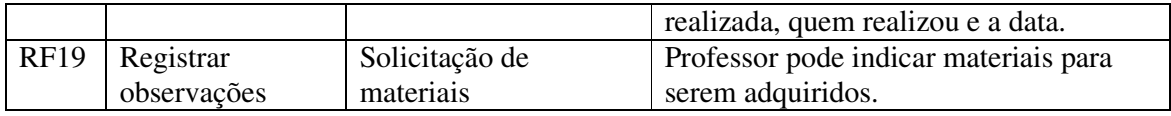

**Quadro 2 – Requisitos funcionais** 

No Quadro 3 estão listados os requisitos não funcionais. Nesse quadro RNF significa Requisito Não Funcional.

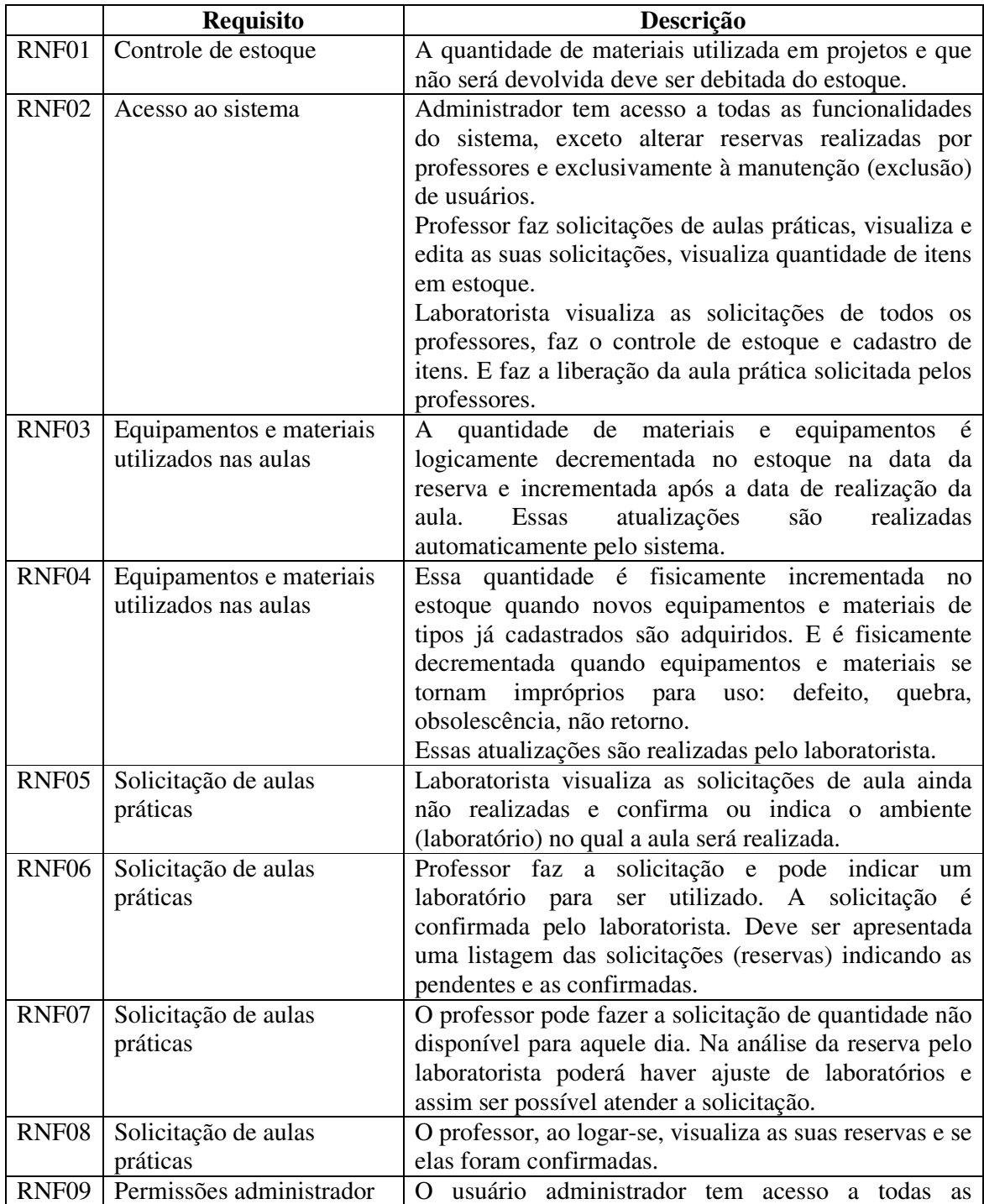

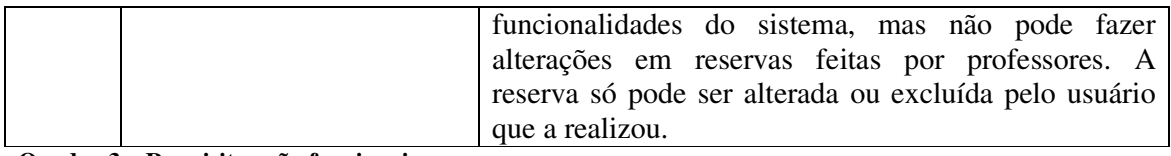

**Quadro 3 – Requisitos não funcionais** 

A Figura 4 apresenta o diagrama de entidades e relacionamentos do banco de dados.

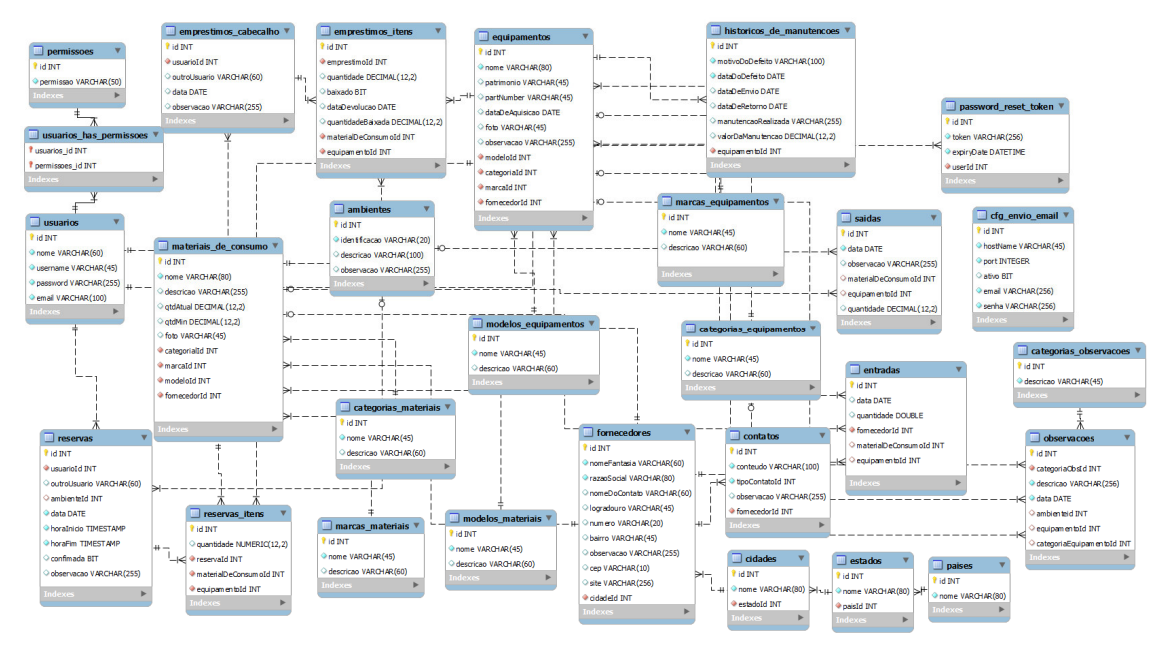

 **Figura 4 – Diagrama de entidades e relacionamentos** 

Os quadros a seguir apresentam a descrição das tabelas constantes na Figura 4.

O Quadro 4 apresenta a listagem dos campos da tabela de usuários.

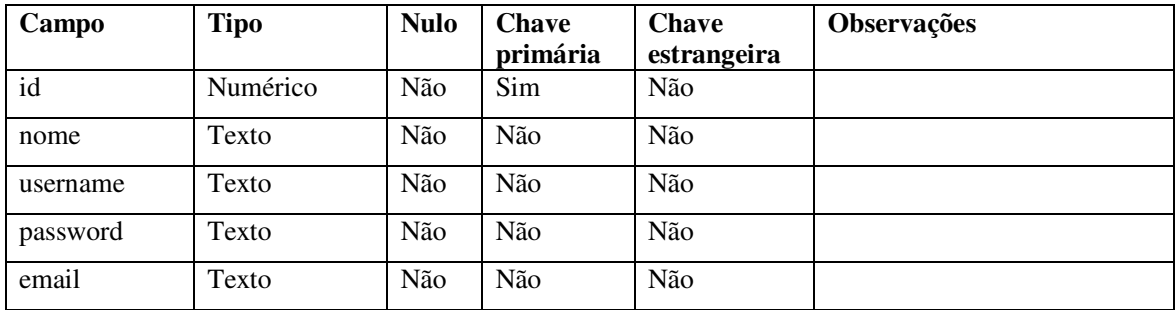

**Quadro 4 – Tabela usuarios** 

No Quadro 5 está a descrição dos campos da tabela permissões.

| Campo     | <b>Tipo</b> | <b>Nulo</b> | <b>Chave</b> | Chave       | <b>Observações</b> |
|-----------|-------------|-------------|--------------|-------------|--------------------|
|           |             |             | primária     | estrangeira |                    |
| 1d        | Numérico    | Não         | Sim          | Não         |                    |
| permissao | Texto       | Não         | Não          | Não         |                    |

**Quadro 5 – Tabela permissoes** 

 A o registro das permissões atribuídas aos usuários é realizado pela tabela que vincula usuários e permissões. O Quadro 6 lista os campos dessa tabela.

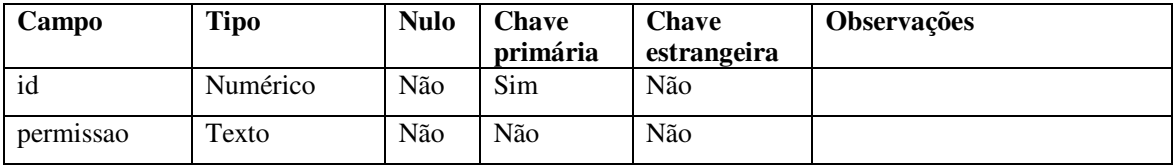

**Quadro 6 – Tabela usuarios\_has\_permissoes** 

O Quadro 7 apresenta a listagem dos campos da tabela de ambientes.

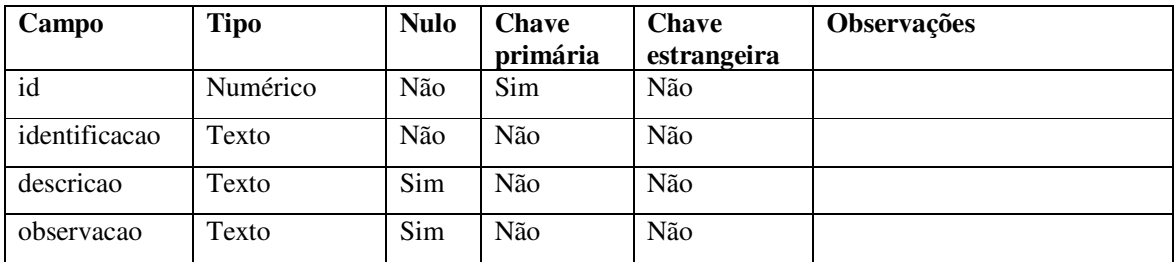

**Quadro 7 – Tabela ambientes** 

O Quadro 8 apresenta a listagem dos campos da tabela de materiais de consumo.

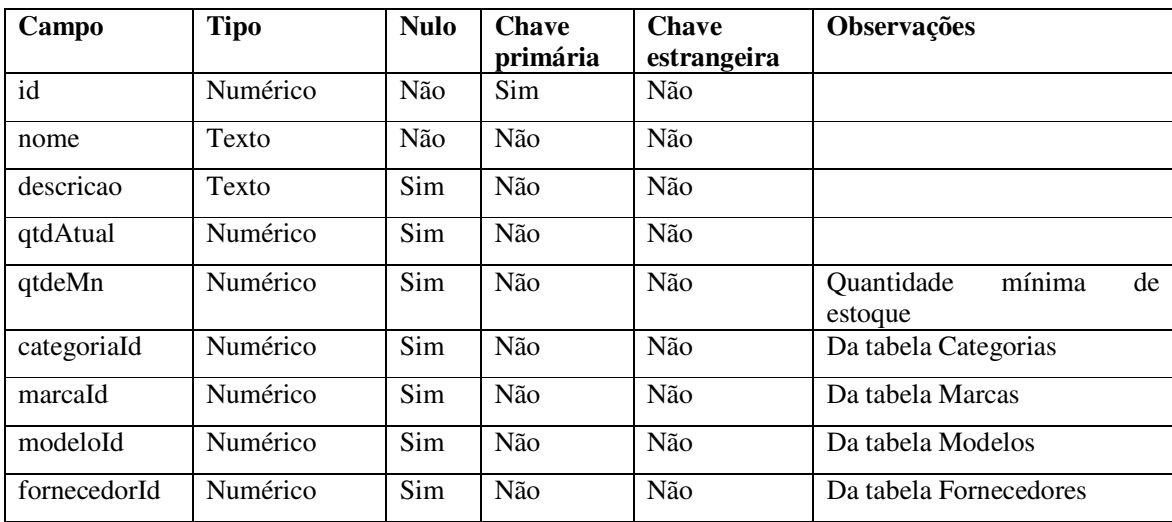

**Quadro 8 – Tabela materiais\_de\_consumo** 

O Quadro 9 apresenta a listagem dos campos da tabela de equipamentos.

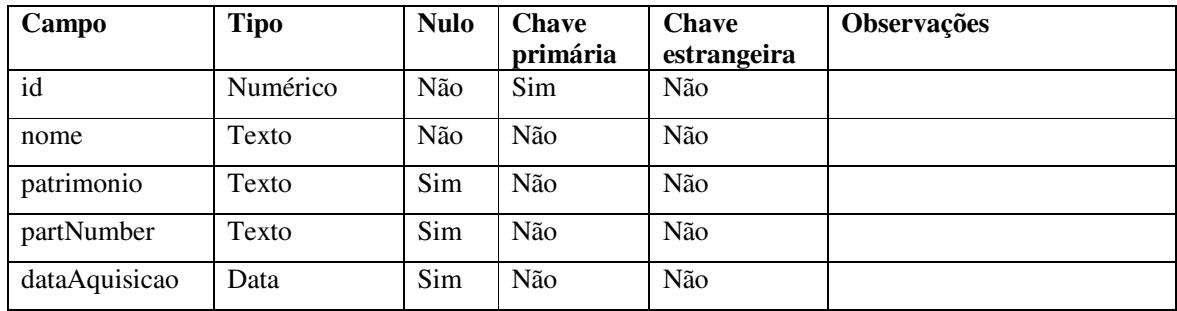

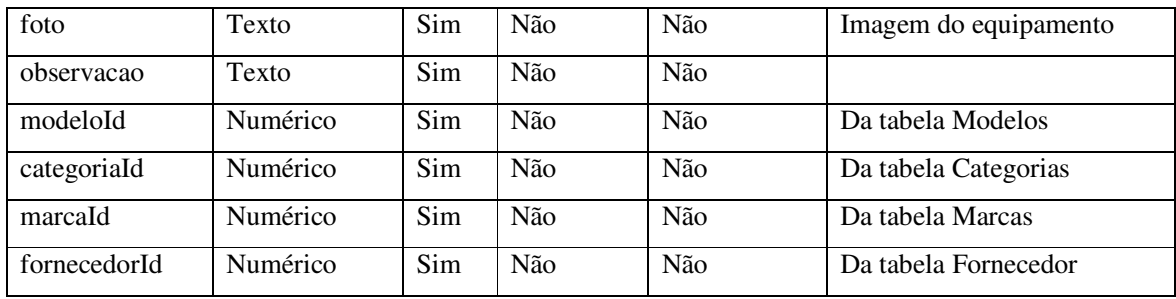

**Quadro 9 – Tabela de equipamentos** 

 O Quadro 10 apresenta a listagem dos campos da tabela de histórico de manutenção de equipamentos.

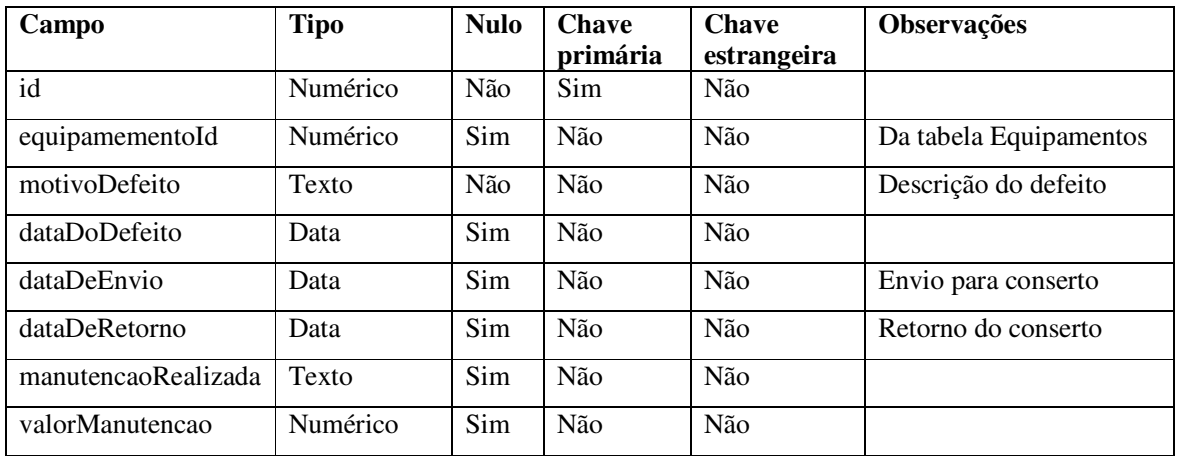

**Quadro 10 – Tabela hsitorico\_de\_manutencoes** 

 O Quadro 11 apresenta a listagem dos campos da tabela categorias que armazena as categorias de materiais. Esses tipos são utilizados para agrupar materiais para indicação de quantidade no empréstimo.

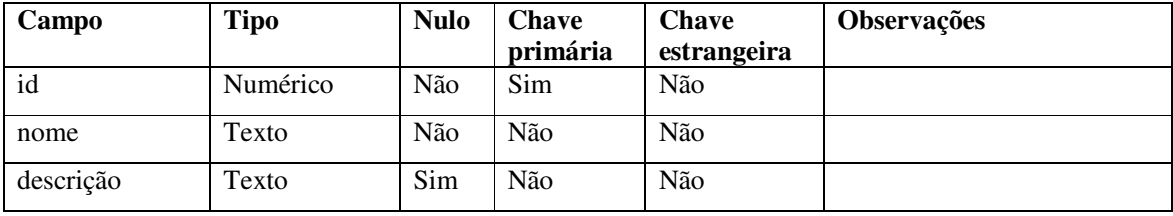

**Quadro 11 – Tabela de categorias\_materiais** 

O Quadro 12 apresenta a listagem dos campos da tabela de modelos para materiais.

| Campo     | <b>Tipo</b> | <b>Nulo</b> | <b>Chave</b> | <b>Chave</b> | <b>Observações</b> |
|-----------|-------------|-------------|--------------|--------------|--------------------|
|           |             |             | primária     | estrangeira  |                    |
| id        | Numérico    | Não         | Sim          | Não          |                    |
| nome      | Texto       | Não         | Não          | Não          |                    |
| descrição | Texto       | Sim         | Não          | Não          |                    |

**Quadro 12 – Tabela de modelos\_materiais** 

| Campo     | Tipo     | <b>Nulo</b> | <b>Chave</b><br>primária | <b>Chave</b><br>estrangeira | <b>Observações</b> |
|-----------|----------|-------------|--------------------------|-----------------------------|--------------------|
| id        | Numérico | Não         | Sim                      | Não                         |                    |
| nome      | Texto    | Não         | Não                      | Não                         |                    |
| descrição | Texto    | Sim         | Não                      | Não                         |                    |

O Quadro 13 apresenta a listagem dos campos da tabela de marcas para materiais.

**Quadro 13 – Tabela de marcas\_materiais** 

 O Quadro 14 apresenta a listagem dos campos da tabela de fornecedores para equipamentos e materiais.

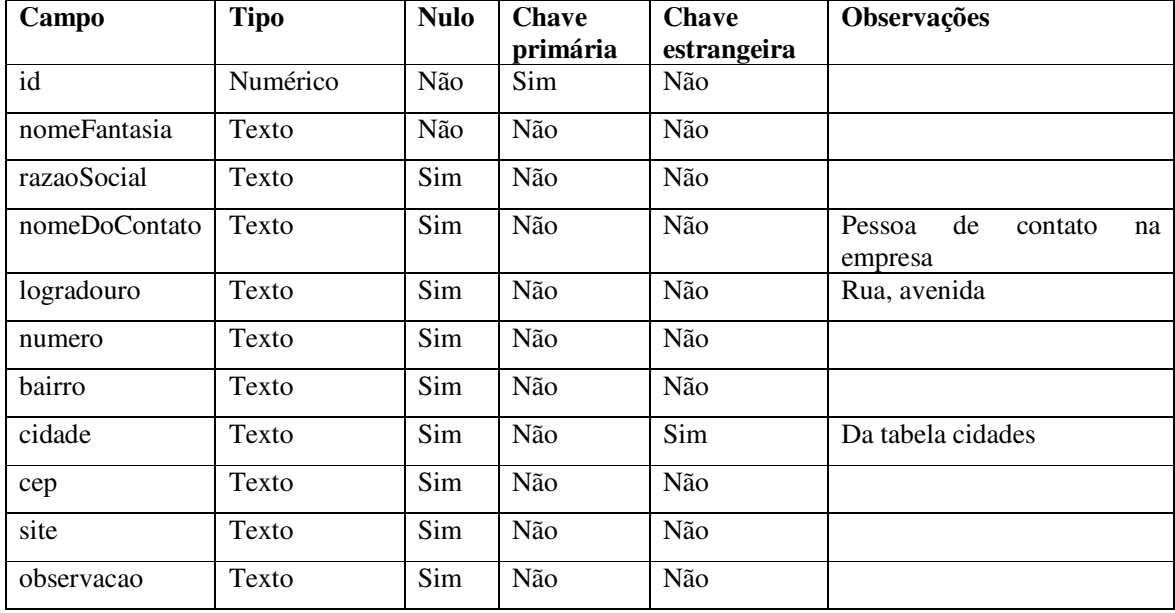

**Quadro 14 – Tabela de fornecedores** 

O Quadro 15 apresenta a listagem dos campos da tabela de cidades.

| Campo | Tipo     | Nulo | <b>Chave</b><br>primária | <b>Chave</b><br>estrangeira | <b>Observações</b> |
|-------|----------|------|--------------------------|-----------------------------|--------------------|
| 1d    | Numérico | Não  | Sim                      | Não                         |                    |
| nome  | Texto    | Não  | Não                      | Não                         |                    |

**Quadro 15 – Tabela de cidades** 

O Quadro 16 apresenta a listagem dos campos da tabela de estados.

| Campo | Tipo     | <b>Nulo</b> | <b>Chave</b><br>primária | <b>Chave</b><br>estrangeira | <b>Observações</b> |
|-------|----------|-------------|--------------------------|-----------------------------|--------------------|
| 1d    | Numérico | Não         | Sim                      | Não                         |                    |
| nome  | Texto    | Não         | Não                      | Não                         |                    |
| sigla | Texto    | Sim         | Não                      | Não                         |                    |

**Quadro 16 – Tabela de estados** 

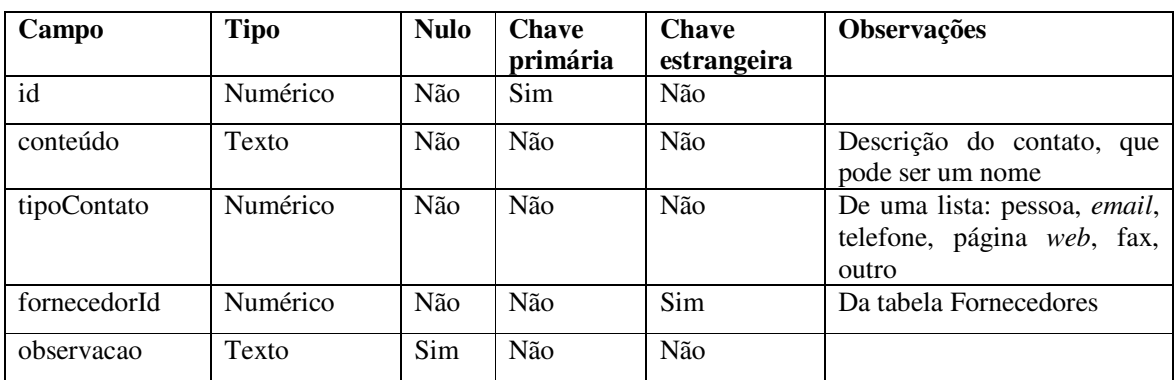

 O Quadro 17 apresenta a listagem dos campos da tabela de contatos. Um fornecedor pode ter vários contatos.

**Quadro 17 – Tabela de contatos** 

 O Quadro 18 apresenta a listagem dos campos da tabela de empréstimos realizados para professores e alunos.

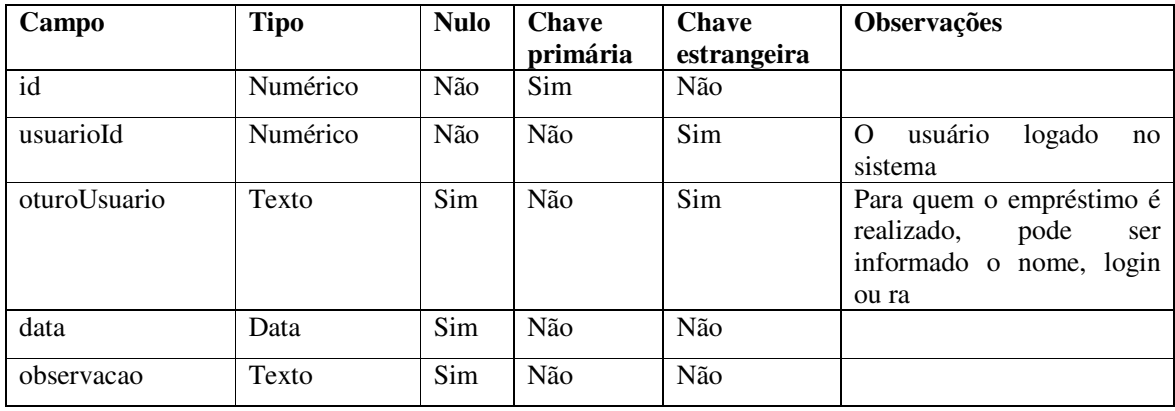

**Quadro 18 – Tabela cabeçalho de emprestimos\_cabecalho** 

 O Quadro 19 apresenta a listagem dos campos da tabela de empréstimos realizados para professores e alunos. O empréstimo realizado é de equipamentos e materiais. Os equipamentos e materiais são listados a partir das respectivas tabelas permitindo aos usuários selecionar.

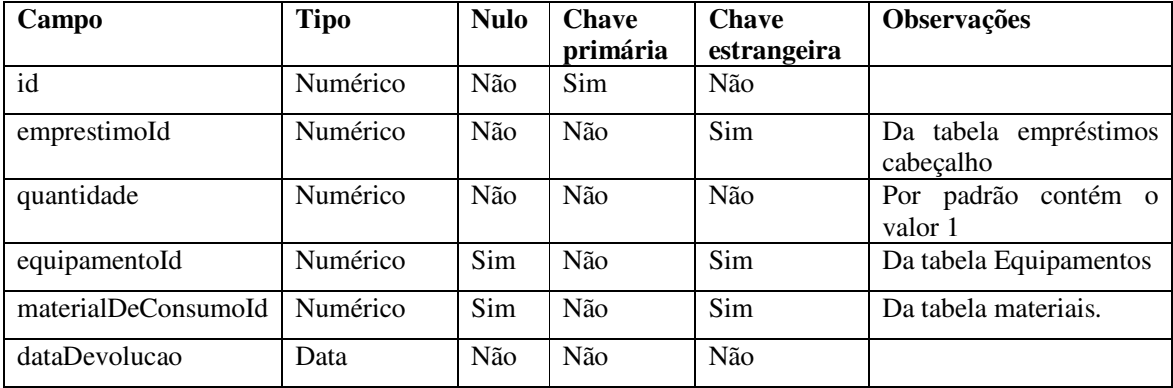

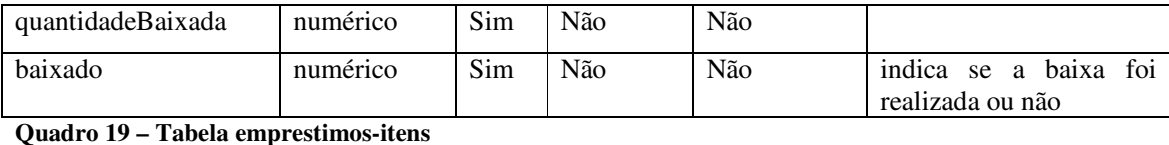

 O Quadro 20 apresenta a listagem dos campos da tabela de reservas. Essa tabela é usada para agendar as reservas realizadas por professores Uma reserva pode envolver um

ambiente, materiais e equipamentos e é utilizada, por exemplo, para o professor agendar uma aula prática reservando ambiente, materiais e equipamentos. O campo "confirmada" tem por padrão o valor "não" e é editável somente pelos usuários administrador e laboratorista. A alteração de estado é realizada por usuário administrador ou laboratorista. Os detalhes da reserva são realizados pelas tabelas empréstimos e cabeçalho do empréstimo.

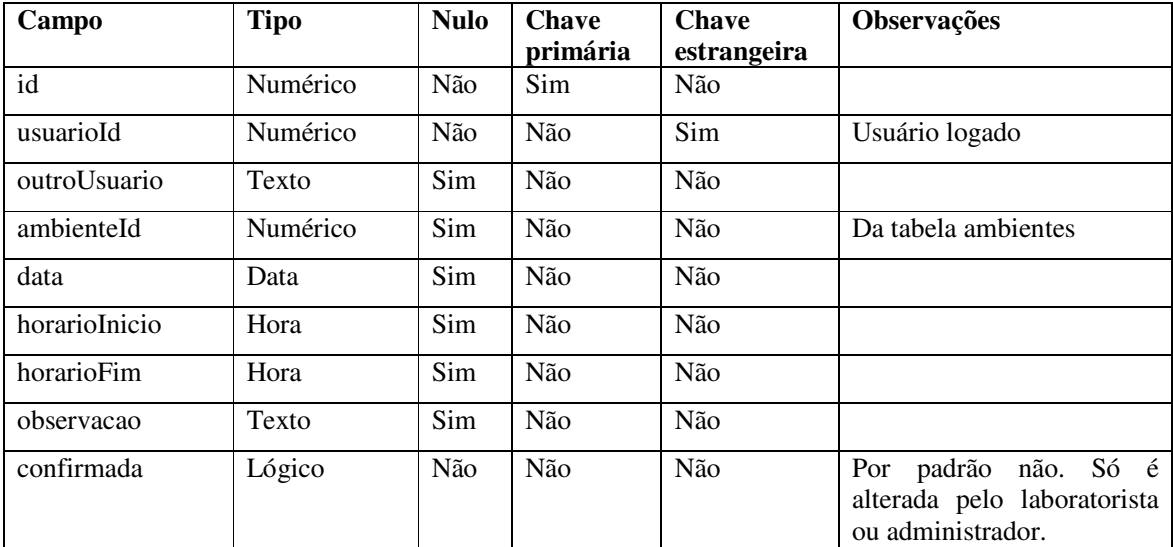

**Quadro 20 – Tabela reservas** 

 O Quadro 21 apresenta a listagem dos campos da tabela tipos de observações. Problemas com ambientes, equipamentos, falta de material, sugestão de material para compra.

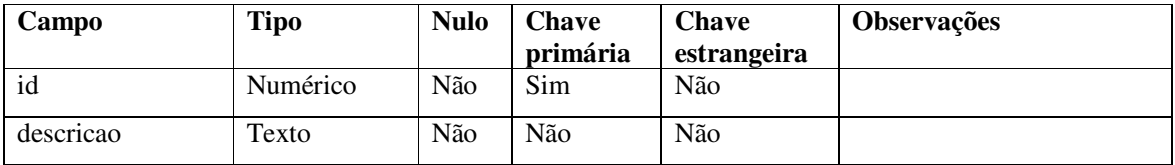

**Quadro 21 – Tabela tipos de observacoes** 

 O Quadro 22 apresenta a listagem dos campos da tabela para registro de observações. Uma observação pode estar relacionada a defeitos com equipamentos, necessidade observada de aquisição de materiais e etc.

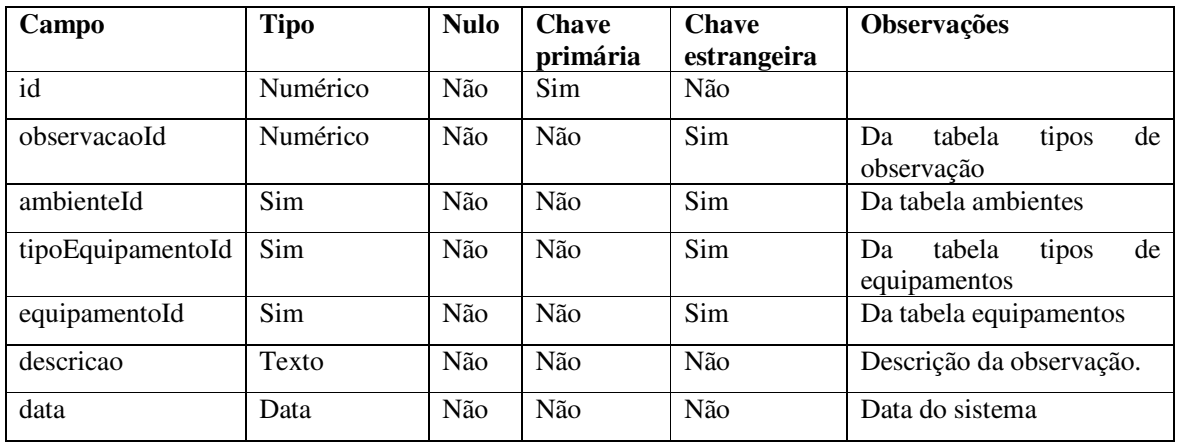

**Quadro 22 – Tabela de categorias\_observacoes** 

O Quadro 23 apresenta a listagem dos campos da tabela de materiais.

| Campo             | <b>Tipo</b> | <b>Nulo</b> | <b>Chave</b><br>primária | <b>Chave</b><br>estrangeira | Observações            |
|-------------------|-------------|-------------|--------------------------|-----------------------------|------------------------|
| id                | Numérico    | Não         | Sim                      | Não                         |                        |
| Nome              | Texto       | Não         | Não                      | Não                         |                        |
| Descrição         | Texto       | Não         | Não                      | Não                         |                        |
| materialDeConsumo |             |             |                          |                             |                        |
| modeloId          | Numérico    | Sim         | Não                      | Sim                         | Da tabela Modelos      |
| marcaId           | Numérico    | Sim         | Não                      | Sim                         | Da tabela Marcas       |
| equipamentoId     | Numérico    | Sim         | Não                      | Sim                         | Da tabela Equipamentos |
| forncedorId       | Numérico    | Sim         | Não                      | Sim                         | Da tabela Fornecedores |
| foto              | Texto       | Sim         | Não                      | Não                         |                        |

**Quadro 23 – Tabela de materiais** 

 O Quadro 24 apresenta a listagem dos campos da tabela categorias que armazena as categorias de equipamentos. Esses tipos são utilizados para agrupar equipamentos para indicação de quantidade no empréstimo.

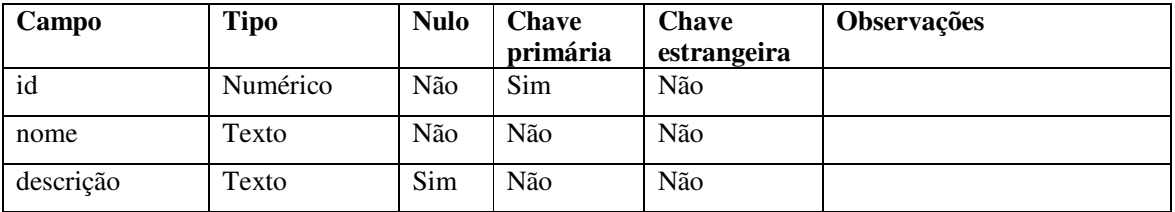

**Quadro 24 – Tabela de categorias\_equipamentos** 

 O Quadro 25 apresenta a listagem dos campos da tabela de modelos para equipamentos.

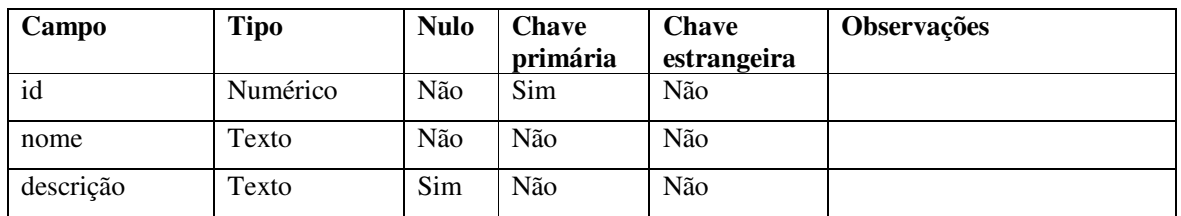

**Quadro 25 – Tabela de modelos\_equipamentos** 

O Quadro 26 apresenta a listagem dos campos da tabela de marcas para equipamentos.

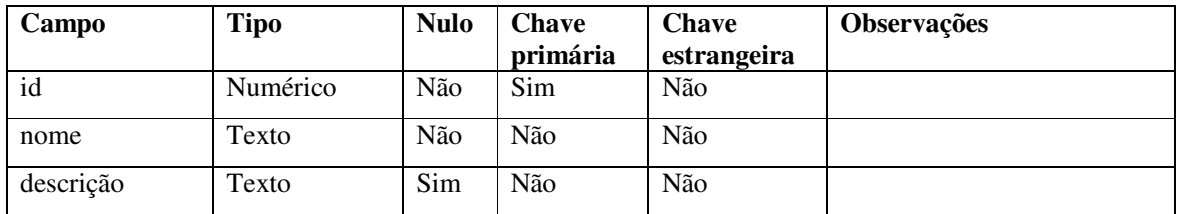

**Quadro 26 – Tabela de marcas\_equipamentos** 

O Quadro 27 apresenta a listagem dos campos da tabela de itens de reserva.

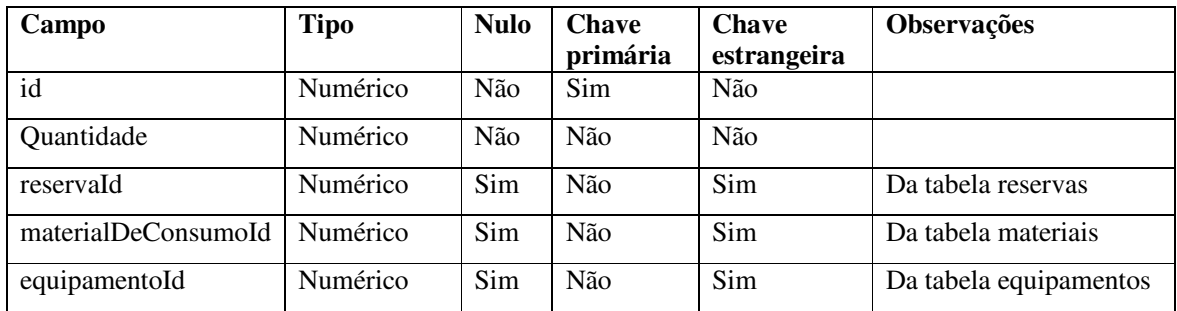

**Quadro 27 – Tabela de reservas\_itens** 

 O Quadro 27 apresenta a listagem dos campos da tabela de entradas de materiais de consumo e equipamentos.

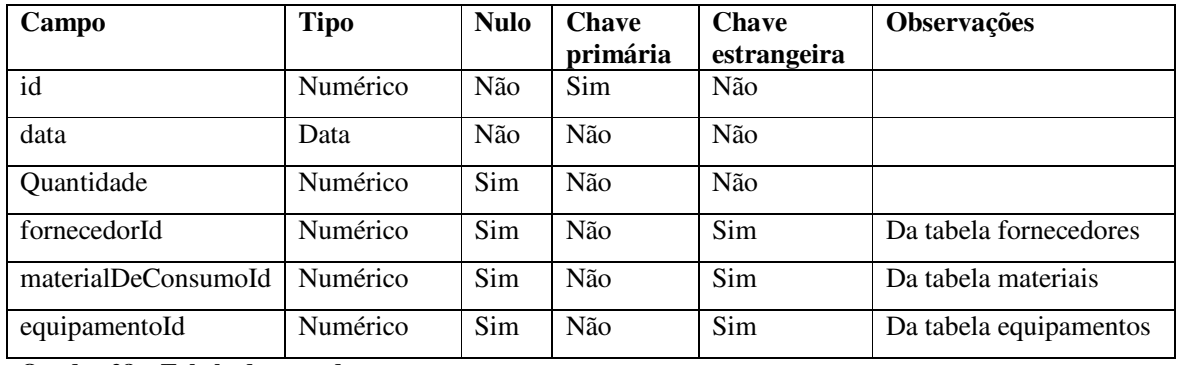

**Quadro 28 – Tabela de entradas** 

 O Quadro 28 apresenta a listagem dos campos da tabela de saídas (baixas) de materiais de consumo e equipamentos.

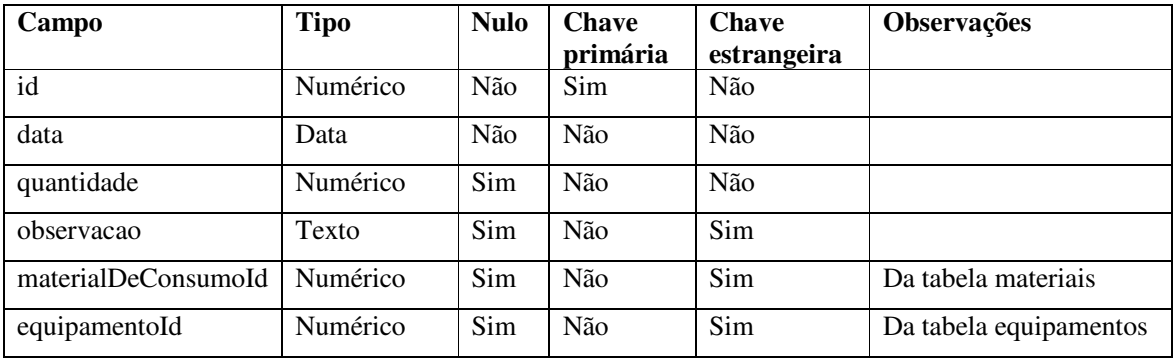

**Quadro 29 – Tabela de saidas** 

O Quadro 29 contém os dados para configuração para envio de email pelo sistema.

| Campo    | <b>Tipo</b> | <b>Nulo</b> | <b>Chave</b><br>primária | Chave<br>estrangeira | <b>Observações</b> |
|----------|-------------|-------------|--------------------------|----------------------|--------------------|
| id       | Numérico    | Não         | Sim                      | Não                  |                    |
| hostName | Texto       | Não         | Não                      | Não                  |                    |
| port     | Numérico    | Sim         | Não                      | Não                  |                    |
| ativo    | Numérico    | Sim         | Não                      | Sim                  |                    |
| email    | Texto       | Sim         | Não                      | Sim                  |                    |
| senha    | Texto       | Sim         | Não                      | Sim                  |                    |

**Quadro 30 – Tabela de cfg\_envio\_email** 

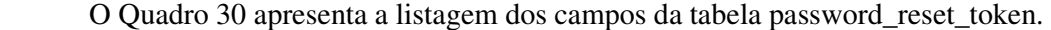

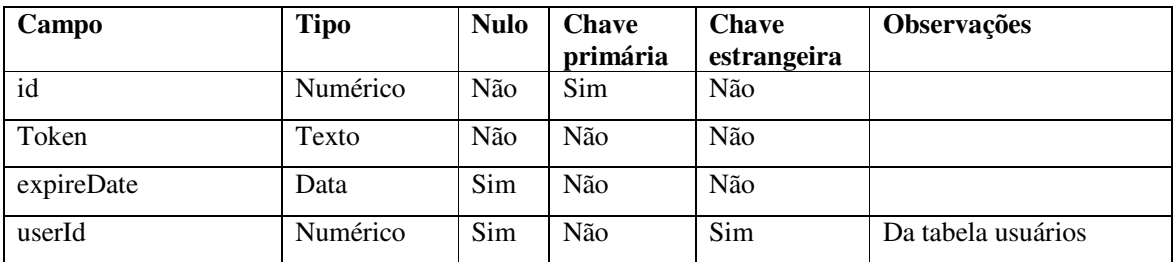

**Quadro 31 – Tabela password\_reset\_token** 

O Quadro 32 apresenta a listagem dos campos da tabela de países.

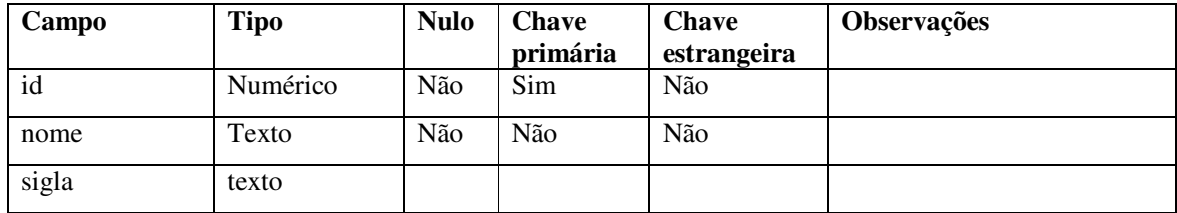

**Quadro 32 – Tabela de paises** 

#### 4.3 APRESENTAÇÃO DO SISTEMA

O leiaute do sistema é composto por três setores. No setor superior é apresentada a logo da UTFPR. No centro, é apresentada uma barra de menu, com agrupamentos de funcionalidades. E no setor inferior o conteúdo da página que está sendo visitada.

A Figura 5 apresenta a página principal. O conteúdo dessa página é um calendário com as reservas do mês atual. Na imagem é apresentado o menu de cadastros expandido. Cada opção do cadastro possui as opções de submenu: cadastro e pesquisa. A reserva é uma das atividades mais importantes realizadas na sala de Apoio do DAELE. Assim, optou-se por manter na tela principal a visualização do calendário para reservas.

|              | .abs<br>Lontrol                                        |                        |                                                                                |           |                  |            |                       |                           | Você está logado como Administrador Sair |
|--------------|--------------------------------------------------------|------------------------|--------------------------------------------------------------------------------|-----------|------------------|------------|-----------------------|---------------------------|------------------------------------------|
|              |                                                        |                        | * Home B Cadastros v A Movimentos v A Empréstimo v A Reserva v B Observações v |           |                  |            |                       |                           |                                          |
| <b>UTFPR</b> | Ambiente<br>▶ Fornecedor<br>▲ Material de Consumo      | + Cadastro<br>Pesquisa |                                                                                |           |                  |            |                       |                           |                                          |
|              | Call e Equipamento<br><i>►</i> Usuário                 | <b>Bis reservas</b>    |                                                                                |           |                  |            |                       |                           |                                          |
|              | ► Cfg de Envio de e-mail ▶ Data Atual<br><b>≁ País</b> |                        |                                                                                |           | <b>Maio 2015</b> |            |                       | Mês Semana Dia            |                                          |
|              | <b>►</b> Estado                                        | e <sub>g</sub><br>27   | Ter<br>28                                                                      | Qua<br>29 | Qui<br>30        | <b>Sex</b> | Sáb<br>$\overline{2}$ | Dom<br>$\mathbf{\hat{z}}$ |                                          |
|              | $\blacktriangleright$ Cidade                           |                        |                                                                                |           |                  |            |                       |                           |                                          |
|              |                                                        |                        | 5<br>10:00 até 12:00 - V100                                                    | ĥ         |                  | 8          | 9                     | 10                        |                                          |

**Figura 5 – Tela principal** 

A Figura 6 mostra o conteúdo da página de listagem dos Ambientes. Nessa página o usuário pode visualizar os ambientes já cadastrados e também pode realizar as operações básicas de inclusão, exclusão e alteração.

Para a operação de alteração de um registro é necessário clicar no botão que contém a imagem de um lápis, para a de exclusão no botão que contém a imagem de um lixeiro e para inserir um ambiente deve-se clicar no botão Novo. Esses ícones estão na área circulada na Figura 6.

| <b>Pesquisa de Ambientes</b> |                      |                   |            |       |
|------------------------------|----------------------|-------------------|------------|-------|
| + Novo                       |                      |                   |            |       |
| $Id$ $\circ$                 | Identificação* c     | Descrição :       | Observação | Ações |
|                              | Laboratório de redes |                   |            |       |
|                              | 2 V109 Informática   |                   |            |       |
|                              |                      | $14 - 64$ 1 30 31 |            |       |

**Figura 6 – Acesso para edição de registro** 

Ainda é possível fazer uma visualização de todos os dados do ambiente, para isso é necessário clicar no botão que representa e uma lupa (Figura 7).

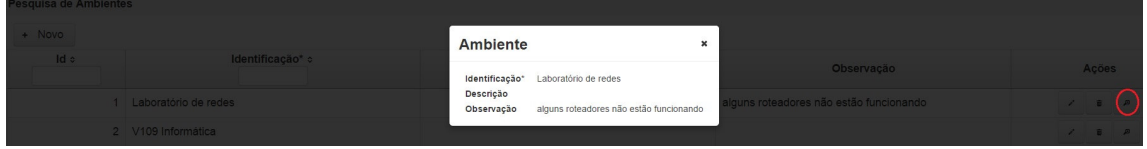

**Figura 7 – Visualização de dados de cadastro** 

Ao clicar no botão "+ Novo", o sistema redirecionará o usuário para uma página com um formulário que contém os campos necessários para efetuar a inclusão de um novo ambiente, juntamente com os botões para salvar e realizar pesquisa, como mostra a Figura 8.

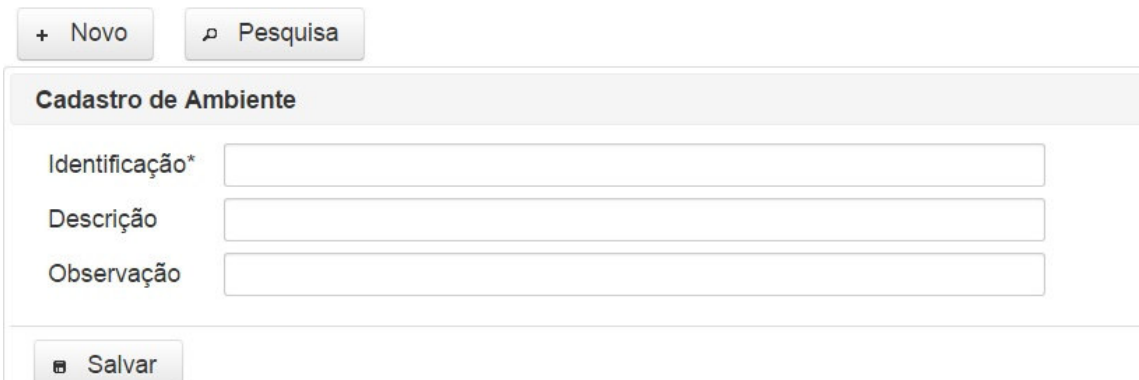

**Figura 8 – Tela para inclusão de ambientes** 

Caso o usuário clique no botão "Salvar" sem informar o campo obrigatório, identificado por um asterisco (\*), o sistema fará a validação e exibirá uma mensagem de erro para que o usuário possa corrigir e salvar, como mostra a Figura 9. Essa mensagem (e as outras relacionadas aos formulários, é exibida por meio da *tag "<p:messages />"* que é disponibilizada pelo PrimeFaces.

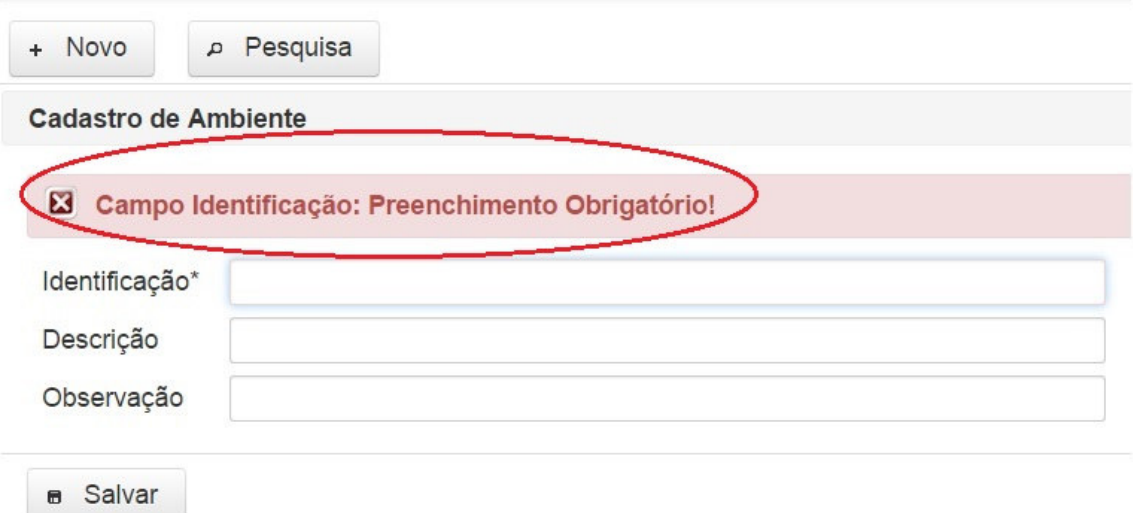

**Figura 9 – Informação de campos de preenchimento obrigatório** 

Se o usuário clicar no botão "Salvar" sem informar o campo obrigatório, identificado por um asterisco (\*), o sistema fará a validação e exibirá uma mensagem de erro para que o usuário possa corrigir e salvar, como mostra a Figura 9.

Essa validação ocorre por meio da utilização da propriedade *required,*  disponibilizada pelo componente "inputText" do PrimeFaces. Caso o valor dessa propriedade seja *true,* ao submeter o formulário o próprio componente se encarrega de verificar se existe informação no "inputText". E caso não exista é exibida uma mensagem que é atribuída na propriedade *requiredMessage* e também é disponibilizada pelo componente.

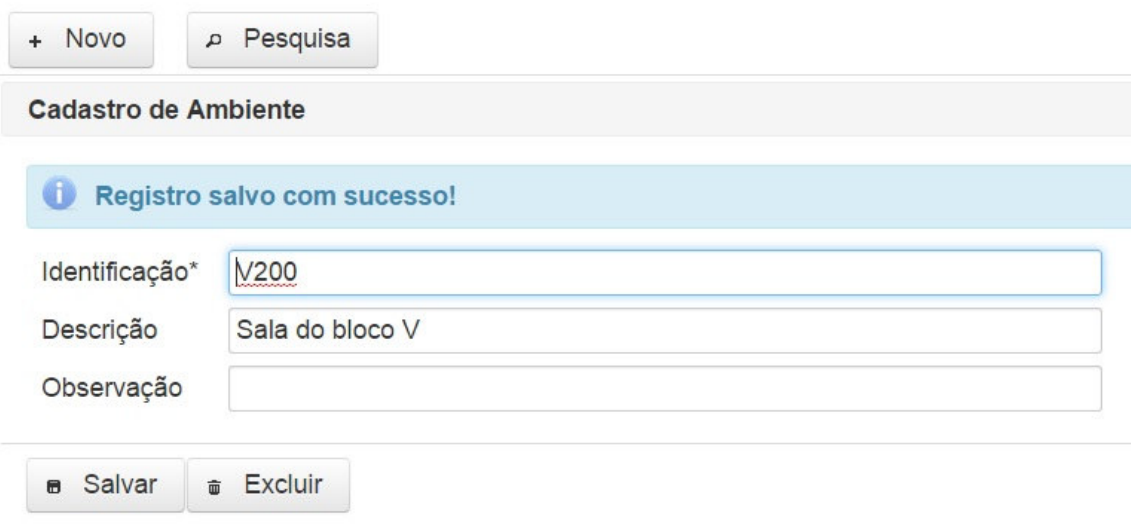

**Figura 10 – Informação de inclusão com sucesso** 

A operação de alteração é semelhante à de inclusão, sendo que, para alterar um registro o usuário deve clicar no botão que contém uma imagem de um lápis referente ao ambiente desejado. Sendo assim, o sistema redirecionará o usuário para uma página de alteração dos dados, exibindo um formulário com os dados já preenchidos do ambiente escolhido pelo usuário para ser alterado (Figura 11). O processo de validação é o mesmo de inclusão.

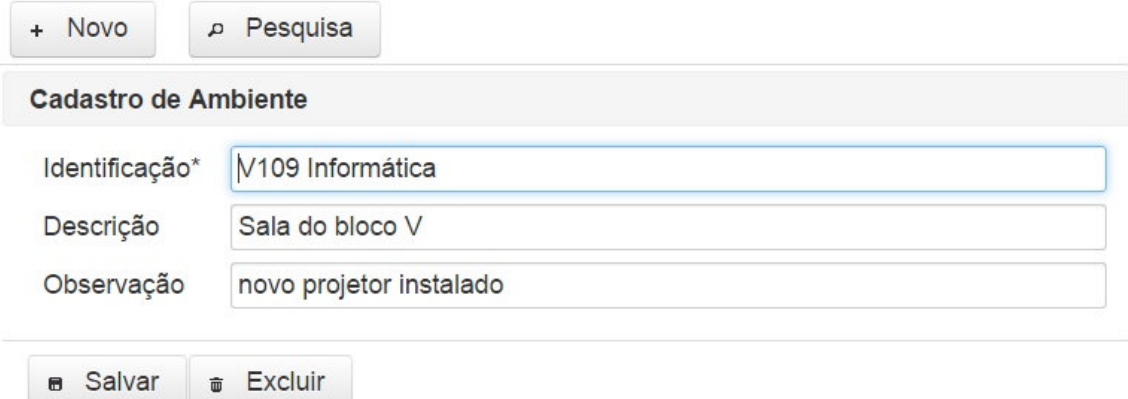

**Figura 11 – Operação de alteração de dados** 

Para realizar a operação de exclusão, o usuário deve clicar no botão que contém uma imagem de um lixeiro do registro correspondente ao ambiente desejado, quando estiver na página de pesquisa de ambientes ou no botão de Excluir caso esteja na página de alteração. O sistema exibirá uma mensagem de confirmação para que a exclusão seja efetivada (Figura 12).

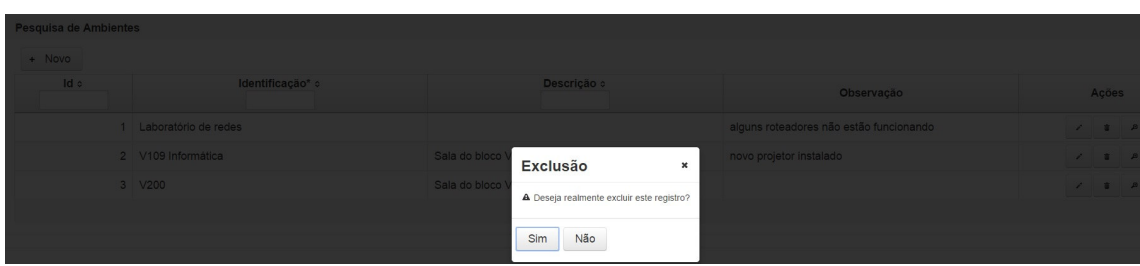

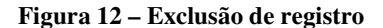

Caso o usuário confirme a exclusão, o sistema removerá o registro do banco de dados (no exemplo da Figura 12, um ambiente cadastrado), atualizará a tabela de listagem e apresentará uma mensagem de sucesso. Isso se o usuário estiver na página de pesquisa. Se o usuário estiver na tela de alteração, a mensagem de sucesso também será apresentada, porém o sistema permanece na página de alteração com os campos sem preenchimento e o botão de Excluir é ocultado como mostra a Figura 13.

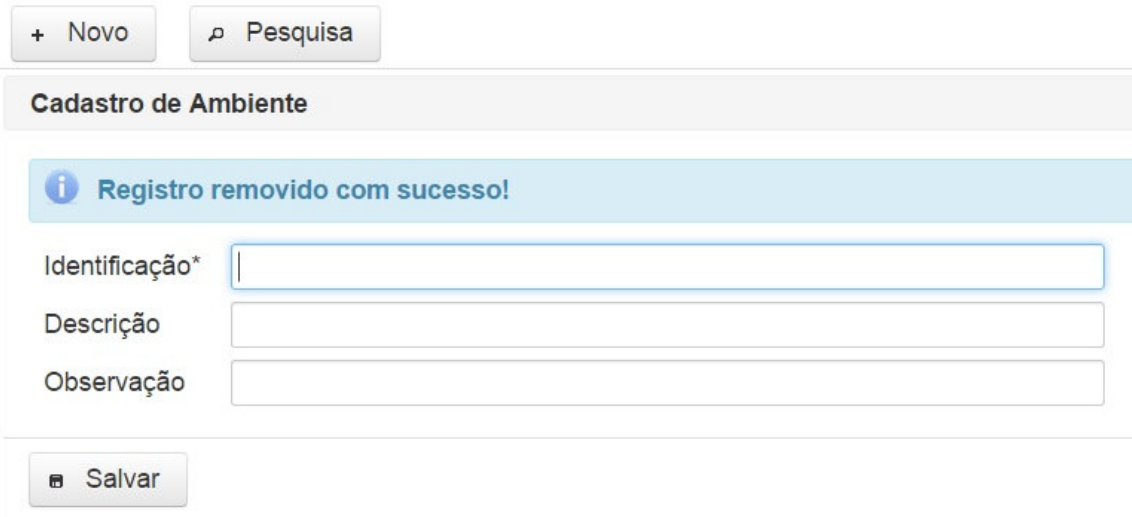

**Figura 13 – Remoção de registro via página de alteração** 

A mensagem é apresentada na parte superior da tela como mostra a Figura 14. Essa é localização padrão das mensagens apresentadas para operações de inclusão de dados.

| <b>Pesquisa de Ambientes</b>     |                      |                       |                                         |       |               |
|----------------------------------|----------------------|-----------------------|-----------------------------------------|-------|---------------|
| Registro removido com sucesso!   |                      |                       |                                         |       |               |
| $\frac{1}{\sqrt{1-\frac{1}{2}}}$ |                      |                       |                                         |       |               |
| $Id$ $\circ$                     | Identificação* ¢     | Descrição ¢           | Observação                              | Ações |               |
|                                  | Laboratório de redes |                       | alguns roteadores não estão funcionando |       | $\mathbf{B}$  |
|                                  | 2 V109 Informática   | Sala do bloco V       | novo projetor instalado                 |       | $\mathcal{B}$ |
|                                  |                      | $14$ of 1 $\mu$ $\mu$ |                                         |       |               |

**Figura 14 – Remoção de registro** 

## 4.4 IMPLEMENTAÇÃO DO SISTEMA

 Na Listagem 1 é possível verificar a forma como é desenvolvido o conteúdo da página de pesquisa de ambientes.

```
15 <ui:define name="metadata"> 
16 <f:event type="preRenderView" 
listener="#{ambienteController.find}"/> 
17 </ui:define> 
18<br>19
       19 <ui:define name="conteudo"> 
20 <p><p:commandButton value="#{form.novo}" 
action="/pages/cadastros/ambiente/ambienteForm.xhtml?faces-redirect=true" 
21 immediate="true" ajax="false" 
style="float: right" 
22 icon="ui-icon-plus"/></p> 
23 
24 <p:dataTable value="#{ambienteController.lsEntity}" 
var="objeto" emptyMessage="#{form.nenhumRegistroEncontrado}" 
25 paginator="true" rows="10" 
paginatorPosition="bottom">
```

```
26 <p:column headerText="#{form.id}" sortBy="#{objeto.id}" 
filterBy="#{objeto.id}" styleClass="columnId"> 
27 <h:outputText value="#{objeto.id}" /> 
28 </p:column> 
29 <p:column headerText="#{form.descricao}" 
sortBy="#{objeto.descricao}" filterBy="#{objeto.descricao}" 
filterMatchMode="contains"> 
30 <h:outputText value="#{objeto.descricao}" /> 
31 </p:column><br>32 < p:column h
              32 <p:column headerText="#{form.identificacao}" 
sortBy="#{objeto.identificacao}" filterBy="#{objeto.identificacao}" 
filterMatchMode="contains"> 
33 <h:outputText value="#{objeto.identificacao}" /> 
34 </p:column> 
35 <p:column headerText="#{form.obs}"> 
36 <h:outputText value="#{objeto.observacao}" /> 
37 </p:column> 
38 <p:column headerText="#{form.acoes}" 
styleClass="columnAcoes"> 
39 <labs:commandButtonSearch 
controller="#{ambienteController}"/> 
40 </p:column> 
41 </p:dataTable> 
42 </ui:define>
```
**Listagem 1 – Conteúdo da página de pesquisa de ambientes** 

Como pode ser visualizado na Listagem 1, é utilizada uma *tag* do *Java Server Faces*  (JSF) para que ao carregar a página e antes de renderizá-la o objeto "ambienteController" seja carregado para que possam ser exibidos os dados na tabela gerada, que pode ser verificada pela *tag* "p:dataTable". Esse é um componente do PrimeFaces para facilitar a montagem da tabela dos dados a serem exibidos.

Desse modo é possível verificar a existência de um botão que serve para incluir um ambiente, que ocorre pela *tag* do PrimeFaces "p:commandButton". Ao ser clicado nesse botão, o sistema redireciona o usuário para a página de cadastro. O código desenvolvido da página de cadastro é apresentado na Listagem 2.

```
11 <ui:define name="titulo"> 
12 <h:outputText value="#{form.cadastroDeAmbiente}"/> 
13 </ui:define> 
14 
15 <ui:define name="conteudo"> 
16 <p:panelGrid columns="2"> 
17 <h:outputLabel value="#{form.identificacao}*" /> 
18 <p:inputText 
value="#{ambienteController.entity.identificacao}" size="20" 
maxlength="20" required="true" 
requiredMessage="#{msg.identificacaoRequired}"/> 
19 <h:outputLabel value="#{form.descricao}" /> 
20 <p:inputText 
value="#{ambienteController.entity.descricao}" size="60" maxlength="100"/> 
21 <h:outputLabel value="#{form.obs}" /> 
22 <p:inputText 
value="#{ambienteController.entity.observacao}" size="100" 
maxlength="255"/>
```

```
23 </p:panelGrid> 
24 </ui:define> 
25 
26 <ui:define name="rodape"><br>27 <labs:commandButtonFo
            27 <labs:commandButtonForm update="@form" 
controller="#{ambienteController}"/> 
28 
29 <p:commandButton value="#{form.voltar}" 
action="/pages/cadastros/ambiente/ambienteSearch.xhtml?faces-
redirect=true" icon="ui-icon ui-icon-arrowthick-1-w" 
30 immediate="true" ajax="false" style="float: 
right"/> 
31 <div style="clear: both"></div> 
32 </ui:define>
```
**Listagem 2 – Conteúdo da página de cadastro de ambientes** 

Essa página de cadastro do ambiente é chamada de "ambienteForm.xhtml" e utiliza as *tags* "define" do Facelet. Para utilizá-la deve-se definir no atributo *name* o mesmo valor do atributo *name* da *tag insert* definidos na página padrão, como pode ser visto na Listagem 3.

| 1             | $\langle ?xm1$ version="1.0" encoding="UTF-8"?>                  |
|---------------|------------------------------------------------------------------|
| $\mathcal{L}$ | DOCTYPE html PUBLIC "-//W3C//DTD XHTML 1.0 Transitional//EN"</td |
| 3             | "http://www.w3.org/TR/xhtml1/DTD/xhtml1-transitional.dtd">       |
| 4             | <html <="" td="" xmlns="http://www.w3.org/1999/xhtml"></html>    |
| 5             | xmlns:h="http://xmlns.jcp.org/jsf/html"                          |
| 6             | xmlns:ui="http://xmlns.jcp.org/jsf/facelets"                     |
|               | $xmlns: f="http://xmlns.jcp.org/jsf/core"$                       |
| 8             | $xmlns: p="http://primefaces.org/ui">$                           |
| 9             |                                                                  |
| 10            | $\langle h : \text{head} \rangle$                                |
| 11            | $tilte$                                                          |
| 12.           | <ui:insert name="titulo"></ui:insert>                            |
| 13            | $\langle h$ : outputText value="LabsControl - UTFPR/PB"/>        |
| 14            | $\langle \mathbf{u}$ i:insert $\rangle$                          |
| 15            | $\langle$ /title>                                                |

**Listagem 3 – Tags define do Facelets** 

Para que seja possível a gravação dos dados foi utilizado o *framework* Spring, o qual utiliza o paradigma de Inversão de Controle (*IoC*) e Injeção de Dependência, como pode ser visto na Listagem 4.

```
14 @Controller 
15 @Scope("view") 
16 public class CategoriaController extends CrudController<Categoria, 
Integer> { 
\begin{array}{c} 1 \ 7 \\ 1 \ 8 \end{array}@Autowired
19 private CategoriaService categoriaService; 
20 
21 @Override 
22 protected ICrudService<Categoria, Integer> getService() {<br>23 return this categoriaService:
               return this.categoriaService;
24 } 
25 
26 @Override
```

```
27 protected String getUrlFormPage() { 
28 return "/pages/cadastros/categoria/categoriaForm.xhtml?faces-
redirect=true"; 
29 } 
30 }
```
**Listagem 4 – Uso do Spring para persistência** 

A Listagem 4 apresenta a codificação da classe controladora de categoria. Nessa classe é notável a presença da anotação *@Autowired* que é responsável por fazer a Injeção de Dependência do objeto "CategoriaService". Assim, o desenvolvedor deixa de ser responsável por inicializar o objeto. Essa tarefa é realizada pelo Spring. Assim, não há mais a necessidade de se codificar toda a classe de acesso aos dados do objeto (*Data Access Object* (DAO))*,* há apenas a necessidade de se criar uma *interface* que herda da classe *JpaRepository* que é fornecida pelo *framework* Spring.

Para que os dados permaneçam em memória durante a exibição e a interação do usuário com a página (*view)* é utilizada a anotação *@Scope("view")*. Esses dados somente serão destruídos no momento em que a página é trocada. E também são evitados problemas relacionados ao AJAX, uso inadequado do escopo de sessão e aplicação e buscas desnecessárias ao banco de dados.

Na Listagem 5 está uma parte da implementação da classe correspondente ao *controller* das reservas.

```
47 @Controller 
48 @Scope("view") 
49 public class ReservaController extends CrudController<Reserva, 
Integer> { 
50 @Autowired private ReservaService reservaService; 
51 @Autowired private ReservaItemService reservaItemService; 
52 @Autowired private AmbienteService ambienteService; 
53 @Autowired private EquipamentoService equipamentoService; 
54 @Autowired private MaterialDeConsumoService 
materialDeConsumoService; 
55 private ScheduleModel scheduleModel; 
56 private ScheduleEvent scheduleEvent = new DefaultScheduleEvent(); 
57 private final Calendar calendar = Calendar.getInstance();
58 private String tipo; 
59 private MaterialDeConsumo materialDeConsumo; 
60 private Equipamento equipamento; 
61 private BigDecimal quantidade; 
62 private BigDecimal qtdEstoque; 
63 
64 @Override 
65 protected void inicializar() { 
66 this.quantidade = BigDecimal.ZERO; 
67 populaSchedule(); 
68 } 
69 
70 private void populaSchedule() { 
71 scheduleModel = new DefaultScheduleModel();
```

```
72 for (Reserva reserva : reservaService.findAll()) {
73 Calendar inicio = Calendar.getInstance(); 
74 inicio.setTime(reserva.getData());
75 inicio.set(inicio.get(Calendar.YEAR), 
inicio.get(Calendar.MONTH), inicio.get(Calendar.DATE), 
getHour(reserva.getHoraInicio()), getMinute(reserva.getHoraInicio())); 
76 
77 Calendar fim = Calendar.getInstance();
78 fim.setTime(reserva.getData());
79 fim.set(fim.get(Calendar.YEAR), fim.get(Calendar.MONTH), 
fim.get(Calendar.DATE), getHour(reserva.getHoraFim()),
getMinute(reserva.getHoraFim())); 
80 
81 scheduleModel.addEvent(new 
DefaultScheduleEvent(getTitle(reserva), inicio.getTime(), fim.getTime(), 
reserva)); 
82 } 
83
```
**Listagem 5 – Implementação da classe controller das reservas** 

 A classe *controller* das reservas deve ter a anotação @Controller que é implementada pelo framework Spring. Um *controller* é um componente que recebe um "HttpServletRequest" e "HttpServletResponse" e é capaz de participar do fluxo de trabalho MVC. Essa deve ser uma classe reutilizável, *thread-safe*, capaz de lidar com múltiplas solicitações HTTP em todo ciclo de vida de uma aplicação.

 Na Listagem 5 é possível verificar como é populado o calendário com as reservas já cadastradas, por meio do método "populaSchedule()". Nesse método é instanciado um modelo padrão de calendário fornecido pelo PrimeFaces e por meio da variável reservaService, que fornece o método de busca de todos os registros pelo método findAll(), é possível buscar todas as reservas do banco de dados. Em seguida, com a variável scheduleModel é adicionado um evento passando o título, o horário de início e fim e um dado do tipo reserva.

 Na Listagem 6 está a implementação do calendário na página principal (*home*) do sistema.

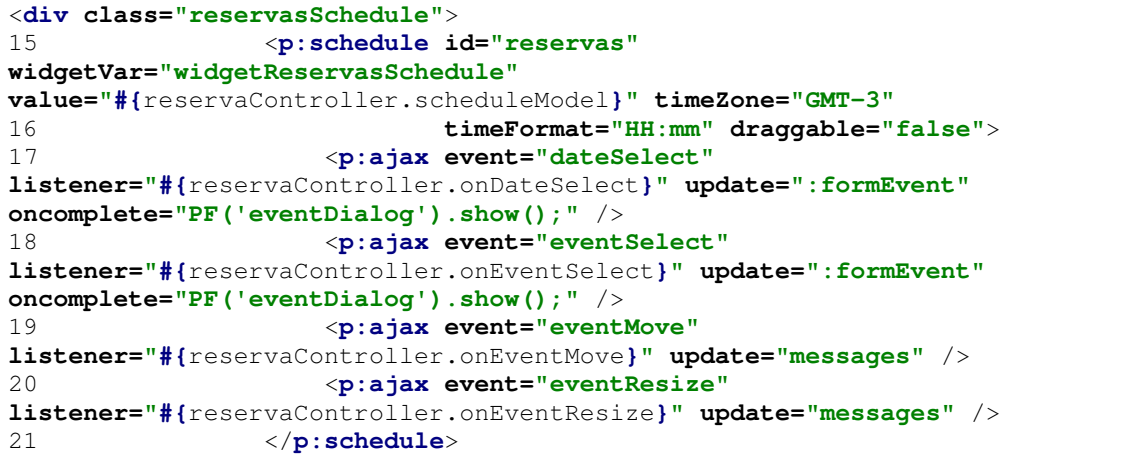

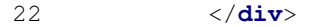

#### **Listagem 6 – Implementação do calendário na página principal**

 Na Listagem 6, como pode ser visualizado na *tag* "<p:schedule" é atribuída à propriedade *value* a variável "scheduleModel" instanciada no *controller*. Essa variável contém as reservas, sendo assim o próprio componente "p:schedule" fornecido pelo PrimeFaces se encarrega de fazer a apresentação dos dados na página.

 Esse componente fornece, também, o evento dateSelect utilizando a *tag* "<p:ajax event='dateSelect'", no qual deve ser atribuído o método que será acessado pela propriedade listener. E na propriedade oncomplete é atribuído o comando que será executado assim que a requisição AJAX for completada. O método onDateSelect() pode ser visualizado na Listagem 7**.** 

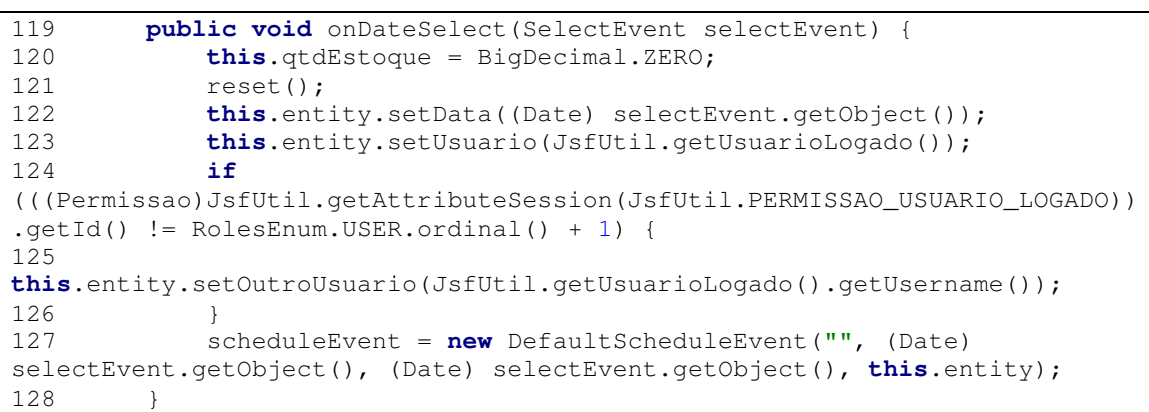

#### **Listagem 7 – Método onDateSelect()**

 O método onDateSelect() recebe como parâmetro um evento que o próprio *framework* se encarrega de passar. Nesse parâmetro (selectEvent) está um objeto do tipo Date, que é a data em que o usuário selecionou. A partir disso, é chamado o método "reset()" que instancia uma nova reserva e é atribuída a data nesta reserva e o usuário logado. Também é instanciado um novo evento padrão fornecido pelo PrimeFaces "scheduleEvent = new DefaultScheduleEvent", passando para o método construtor, a data selecionada, e a entidade reserva.

 Logo após essa requisição AJAX ser completada será exibida uma *dialog*, como pode ser visualizada na Figura 15.

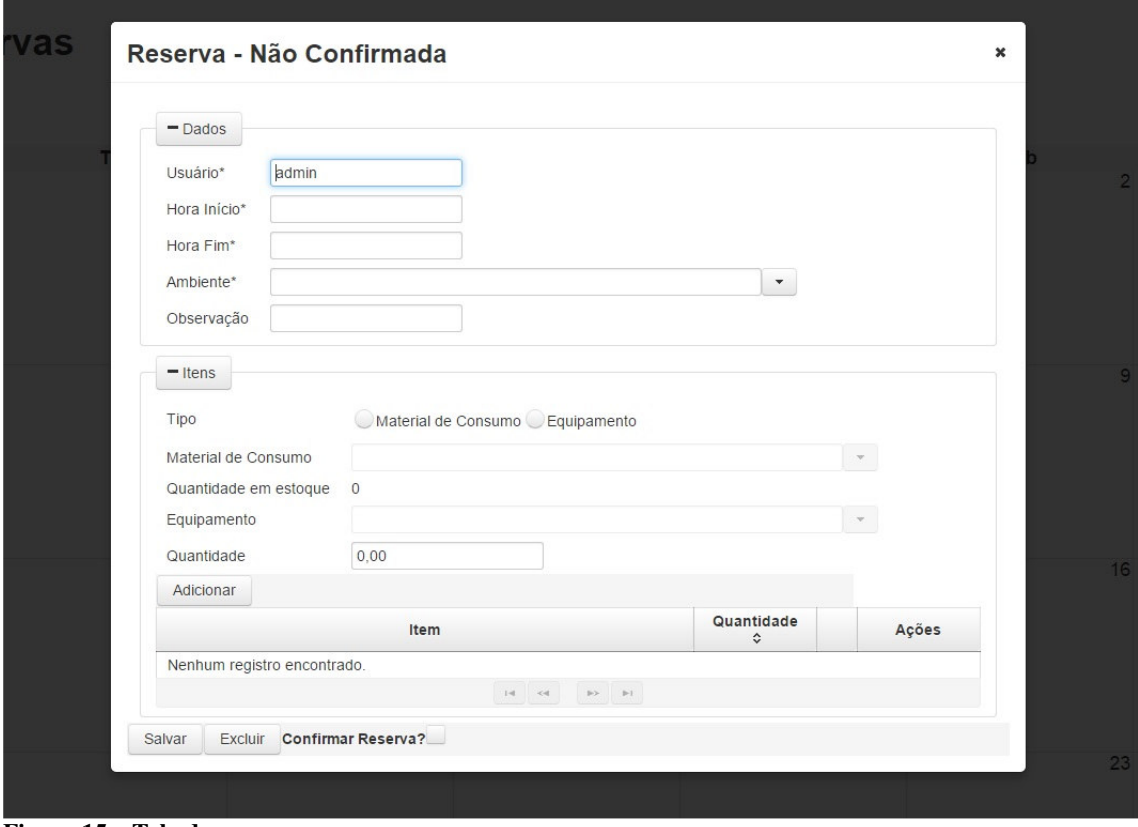

**Figura 15 – Tela de reserva** 

Uma parte da implementação dessa *dialog* pode ser visualizada na Listagem 8.

```
<p:fieldset legend="#{form.itens}" toggleable="true"> 
65 <p:panelGrid columns="2" id="gridItens"> 
66 <h:outputLabel value="#{form.tipo}"/> 
67 <p:selectOneRadio id="tipo" 
value="#{reservaController.tipo}" 
disabled="#{reservaController.entity.confirmada}"> 
68 <f:selectItem 
itemLabel="#{form.materialDeConsumo}" itemValue="M" /> 
69 <f:selectItem 
itemLabel="#{form.equipamento}" itemValue="E" /> 
70 <p:ajax event="change" 
update="materialDeConsumo, equipamento" global="false"/> 
71 </p:selectOneRadio> 
73 <h:outputLabel value="#{form.materialDeConsumo}" for="materialDeConsumo"/> 
74 <p:autoComplete value="#{reservaController.materialDeConsumo}" 
75 completeMethod="#{reservaController.completeMaterialDeConsumo}" 
76 converter="#{materialDeConsumoConverter}" 
77 label="#{form.materialDeConsumo}" id="materialDeConsumo" 
var="materialDeConsumo" 
78 itemLabel="#{materialDeConsumo.nome}" itemValue="#{materialDeConsumo}" 
79 dropdown="true" forceSelection="true" size="60" 
80 disabled="#{!reservaController.tipo.equals('M') || 
reservaController.entity.confirmada}">
```

```
81 <p:ajax event="itemSelect" listener="#{reservaController.onItemSelect}" 
update="qtdEstoque" /> 
82 </p:autoComplete> 
83 
84 <h:outputLabel value="#{form.quantidadeEmEstoque}"/> 
85 <h:outputText id="qtdEstoque" value="#{reservaController.qtdEstoque}"/> 
86 
87 <h:outputLabel value="#{form.equipamento}" for="equipamento"/> 
88 <p:autoComplete value="#{reservaController.equipamento}" 
89 completeMethod="#{reservaController.completeEquipamento}" 
90 converter="#{equipamentoConverter}" 
91 label="#{form.equipamento}" id="equipamento" var="equipamento" 
92 itemLabel="#{equipamento.nome}" itemValue="#{equipamento}" 
93 dropdown="true" forceSelection="true" size="60" 
94 disabled="#{!reservaController.tipo.equals('E') || 
reservaController.entity.confirmada}"/> 
95 
96 <h:outputLabel value="#{form.quantidade}"/> 
97 <p:inputText value="#{reservaController.quantidade}" id="quantidade" 
disabled="#{reservaController.entity.confirmada}"> 
98 <f:convertNumber locale="pt_BR" pattern="#,##0.00" /> 
99 </p:inputText> 
100 
101 <f:facet name="footer"> 
102 <p:commandButton value="#{form.adicionar}" 
action="#{reservaController.addItem}" ajax="true" 
103 update="gridItens, tableItens, msgsReserva" process="@this, otherUsuario, 
horaInicio, horaFim, ambiente, tipo, materialDeConsumo, equipamento, quantidade" 
104 disabled="#{reservaController.entity.confirmada}"/> 
105 </f:facet> 
106 </p:panelGrid>
```

```
Listagem 8 – Implementação do dialog
```
 Na Listagem 8 é possível verificar a implementação da parte dos itens. Por meio da *tag* "<p:fieldset toggleable='true'>" é possível obter uma espécie de painel expansível e retrátil. Esses efeitos auxiliam a melhorar a usabilidade do usuário dependendo da resolução da tela em que se está visualizando a página.

 Por meio da *tag* "<p:autoComplete" fornecida pelo PrimeFaces é possível buscar os registros referentes a qualquer entidade no banco. Para essa busca é necessário informar a propriedade *value* que será alimentada quando selecionado um registro. completeMethod é o método responsável por buscar os dados no banco de dados e apresentar no componente. Converter é a classe responsável por passar para o componente uma String ou um Integer quando necessário. itemLabel é o que será apresentado no componente, por exemplo o nome. itemValue é o valor correspondente ao item, que no caso pode ser um objeto.

 Para criar o componente de seleção de material de consumo, foi passado para o *value* um objeto do tipo MaterialDeConsumo, para o completeMethod(), o método de pesquisa, como pode ser visualizado na Listagem 9.

```
103 public List<MaterialDeConsumo> completeMaterialDeConsumo(String nome) { 
104 return materialDeConsumoService.findByNomeContaining(nome); 
105 }
```
#### **Listagem 9 – Implementação do método List()**

 Nesse método List() é utilizando o objeto materialDeConsumoService que fornece o método de pesquisa por nome, retornando, assim, uma lista de materiais de consumo que contém o nome passado por parâmetro. Esse parâmetro é o que o usuário digita na caixa de seleção.

 Para o a propriedade itemLabel foi passado o nome do material de consumo e para o itemValue o próprio objeto materialDeConsumo, vindo da lista do método completeMaterialDeConsumo(). O mesmo é feito para a seleção dos equipamentos.

 Após selecionar um equipamento ou material de consumo, é necessário informar a quantidade do mesmo, para isso utilizamos a *tag* "<p:inputText".

 Para adicionar o item selecionado com a quantidade informada é preciso clicar no botão "Adicionar" que é construído a partir da *tag* "<p:commandButton" atribuindo à propriedade action o método que será executado ao clicar nele, nesse caso "addItem".

A implementação desse método pode ser visualizada na Listagem 10.

```
276 public void addItem() { 
277 try { 
278 validaQuantidadeEmEstoque();
279 if (!isAlreadyExistsItem()) { 
280 ReservaItem reservaItem = new ReservaItem(); 
281 reservaItem.setReserva(this.entity); 
282 reservaItem.setQuantidade(this.quantidade); 
283 if (this.tipo.equals("E")) { 
284 reservaItem.setEquipamento(this.equipamento); 
285 } else { 
286 
reservaItem.setMaterialDeConsumo(this.materialDeConsumo); 
287 } 
288 if (this.entity.getReservasItens() == null) { 
289 this.entity.setReservasItens(new ArrayList<>()); 
290 } 
291 this.entity.getReservasItens().add(reservaItem); 
292 }
```
**Listagem 10 – Implementação do método para adicionar itens** 

 No método da Listagem 11 está a implementação de uma validação. Caso esteja sendo inserido um material de consumo, verifica-se a quantidade que está sendo inserida é válida, ou seja, não ultrapassa a quantidade em estoque, isso no método "validaQuantidadeEmEstoque()".

| 293 | $this$ .qtdEstoque = BiqDecimal.ZERO;                    |
|-----|----------------------------------------------------------|
| 294 | <b>this.</b> quantidade = $null;$                        |
| 295 | $this$ . equipamento = $null;$                           |
| 296 | $this$ .materialDeConsumo = $null;$                      |
| 297 | <b>catch</b> (IllegalArgumentException e) {              |
| 298 | addMessage(e.getMessage(), FacesMessage.SEVERITY_ERROR); |
| 299 | $e.$ printStackTrace $()$ ;                              |
| 300 |                                                          |
| 301 |                                                          |

**Listagem 11 – Implementação de validação de itens** 

 Caso seja validada a quantidade em estoque, ou esteja, está sendo inserido um equipamento, é por meio do método "isAlreadyExistsItem()" que o usuário é impedido de duplicar os itens. Caso já exista na lista apenas é adicionada a quantidade informada na que já existe na lista. Caso contrário um novo objeto do tipo ReservaItem é instanciado, atribuído o item e a quantidade e esse objeto é adicionado na lista de itens da reserva.

Por fim, atua o método de salvar a reservas por meio da *tag* "<p:commandButton" atribuindo à *action* o método "addEvent()". Esse método está na Listagem 12.

|     |          | <b>public void</b> addEvent() {                          |
|-----|----------|----------------------------------------------------------|
| 142 | $try \{$ |                                                          |
| 143 |          | validaHorario();                                         |
| 144 |          | validaDisponibilidadeDaSalaNoHorario();                  |
| 145 |          | validaItens();                                           |
| 146 |          | this.entity.setConfirmada(Boolean.FALSE);                |
| 147 |          | $if$ (scheduleEvent.qetId() == $null$ {                  |
| 148 |          | scheduleModel.addEvent(scheduleEvent);                   |
| 149 |          | $\vert$ else $\vert$                                     |
| 150 |          | scheduleModel.updateEvent(scheduleEvent);                |
| 151 |          |                                                          |
| 152 |          | save $()$ ;                                              |
| 153 |          | scheduleEvent = $new$ DefaultScheduleEvent();            |
| 154 |          | populaSchedule();                                        |
| 155 |          | } <b>catch</b> (Exception e) {                           |
| 156 |          | addMessage(e.getMessage(), FacesMessage.SEVERITY_ERROR); |
| 157 |          |                                                          |
| 158 |          |                                                          |

**Listagem 12 – Método adicionar eventos** 

 Para a inserção da reserva no banco de dados, é necessário verificar se o horário escolhido é válido, se há disponibilidade da sala no horário e se todos os itens escolhidos, caso existam, estão válidos também. O método "validaHorario()" é apresentado na Listagem 13.

```
private void validaHorario() throws IllegalHorarioException { 
205 if (this.entity.getHoraInicio().getTime() > 
this.entity.getHoraFim().getTime()) { 
206 throw new IllegalHorarioException("Hora de Início deve ser 
menor ou igual a Hora de Fim!"); 
207 } 
208 }
```
**Listagem 13 – Método para validar dados de horário** 

 Esse método, apresentado na Listagem 13, apenas valida se o horário de inicio informado é menor que o horário de fim, caso contrário uma exceção é lançada e exibindo uma mensagem para o usuário, impedindo-o de gravar a reserva, como pode ser visualizado na Figura 16.

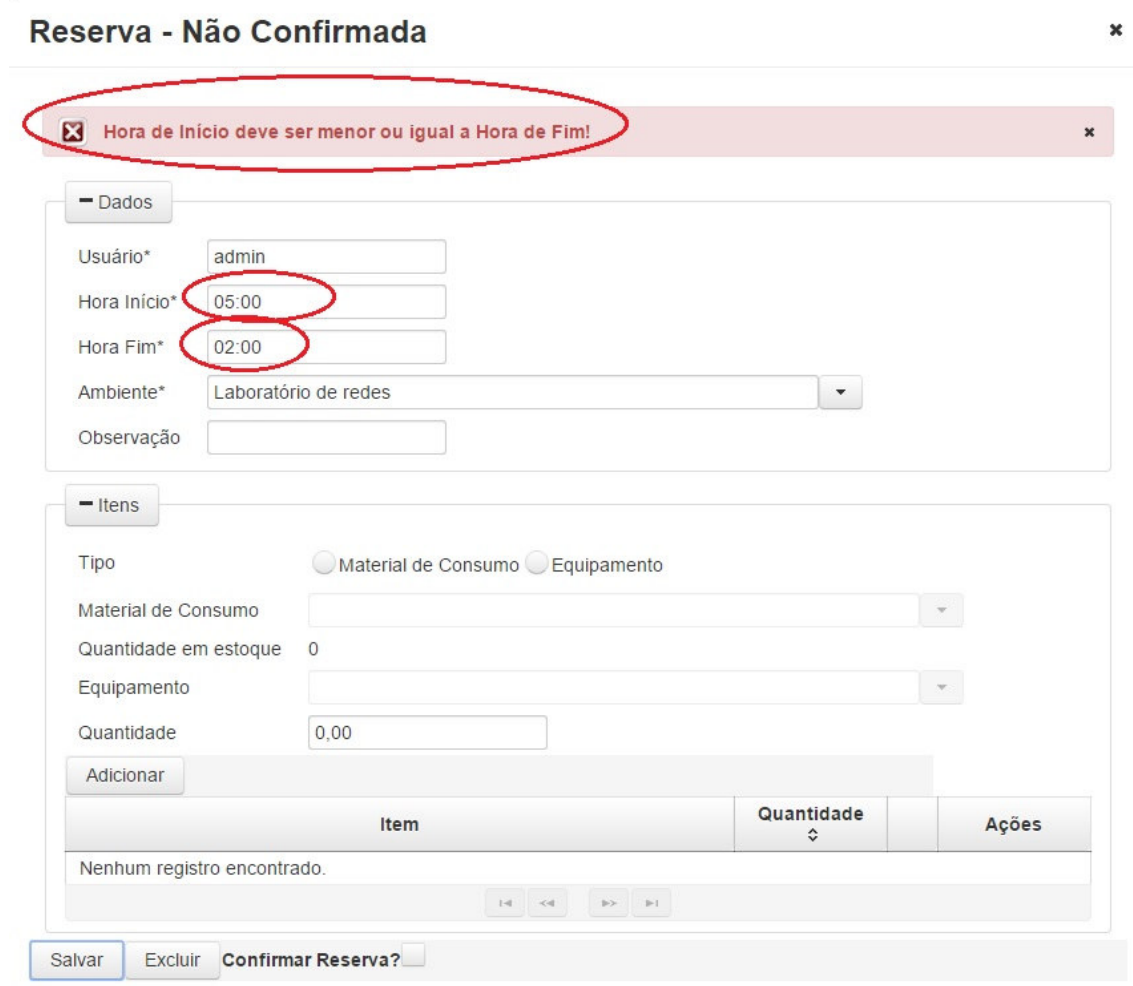

**Figura 16 – Mensagem de validação de horário** 

 Caso as validações estejam corretas é invocado o método "save()" que gravará no banco de dados a reserva e seus itens. O método "populaSchedule ()" é chamado novamente para que o calendário seja atualizado com a nova reserva.

## **5 CONCLUSÃO**

A modelagem de um sistema *web* para gerenciamento de empréstimos de materiais e equipamentos e de reserva de ambientes e a implementação do sistema foram realizadas como planejado, atendendo os objetivos definidos para o trabalho. Para o desenvolvimento foram utilizadas tecnologias dentre elas a linguagem Java que agregada a *frameworks* e componentes possibilita a implementação de aplicações *web* caracterizadas como de interface rica.

Os objetivos propostos foram cumpridos, um sistema para gerenciamento de laboratórios didáticos, exemplificados aqui pela sala de apoio do DAELE e pelo laboratório hardware e software do de DAINF, foi desenvolvido. O sistema permite o controle de estoque de materiais, reservas de ambientes, equipamentos e materiais para a realização de atividades práticas e o empréstimo de materiais.

Como o sistema para ambiente *web* facilita o acesso para que professores realizem e gerenciam as reservas que fazem. Com acesso exclusivo, cada professor visualiza e manipula apenas as suas reservas. Um ator, denominado laboratorista, realiza o controle de estoque e o gerenciamento das reservas.

Em decorrência da quantidade e diversidade de tecnologias disponibilizadas para a implementação de aplicações, é notável que o desenvolvimento tornou-se algo muito mais produtivo. Quando o programador utiliza as ferramentas necessárias e quando as utiliza de forma adequada com os padrões corretos há uma grande agilidade em termos de codificação. Porém, devido a grande quantidade de tecnologias disponíveis, como linguagens, *frameworks* e outros, as escolhas se tornaram mais complexas. Para selecionar as tecnologias utilizadas no desenvolvimento de um sistema, é necessário compreender o seu funcionamento e identificar as vantagens e as desvantagens para utilizar os recursos que oferecem de forma adequada.

Quando tecnologias gratuitas são utilizadas, o programador, muitas vezes, se depara com problemas e fica dependente da ajuda de membros da comunidade (fóruns, *blogs*) para resolvê-los, podendo, assim comprometer o desenvolvimento do sistema. O *framework*  PrimeFaces 5.0, por exemplo, a versão .0 é gratuita e as versões, .1, .2, etc.. são pagas e possuem vários *bugs* corrigidos e melhorias que são disponibilizadas apenas para clientes pagos.

Na versão do *framework* utilizado no desenvolvimento do aplicativo resultado da realização deste trabalho, foi encontrado um problema no uso da *tag* de *upload* de arquivos.

Esse problema foi corrigido nas versões pagas, mas na comunidade gratuita foi identificada uma medida paliativa para que o componente funcione.

O *framework* Spring apresenta complexidade de configuração, o seu funcionamento é de difícil entendimento e também não é muito fácil compreender a forma de uso correto dos padrões no desenvolvimento do projeto. Contudo, após compreender o funcionamento do *framework* Spring foram identificados vantagens, como por exemplo, inversão de controle, que reduz o acoplamento entre as classes; injeção de dependência que serve para resolver a Inversão de Controle e; a facilidade de utilização por meio de *interfaces* não necessitam a codificação do DAO*.* 

Assim, ressalta-se que fica a critério do desenvolvedor estudar e compreender as tecnologias que melhor se adaptam ao desenvolvimento do projeto e identificar as suas vantagens e desvantagens. Além disso, pode ser levada em consideração a disponibilidade de materiais, que inclui fóruns, comunidades e *blogs*, por exemplo, para auxiliar no desenvolvimento e torná-lo menos complexo e mais ágil.

## **REFERÊNCIAS**

AMALFITANO, Domenico; FASOLINO, Anna Rita; POLCARO, Armando; TRAMONTANA, Porfirio. **Comprehending Ajax web applications by the DynaRIA tool.**  Conference on the Quality of Information and Communications Technology (QUATIC), 2010 Seventh International, 2010, p. 122-131.

CZEKALSKA, Karolina; SAKOWICZ, Bartosz; MURLEWSKI, Jan; NAPIERALSKI, Andrzej K T . **Hotel reservation system based on the JavaServer Faces technology**. In: International Conference on Modern Problems of Radio Engineering, Telecommunications and Computer Science (TCSET'2008), 2008, p. 470-473.

DEB, Brijesh; BANNUR, Sunil G. BHARTI Shaurabh. **Rich Internet Applications (RIA). Opportunities and challenges for enterprises**. Infosys. White Paper. 2007, p. 1-10.

FAYAD Mohamed E; SCHMIDT Douglas C. Object-oriented application frameworks. **Communication of ACM,** v. 40, n. 10, p. 32-38.

FRANZINI, Fernando. **Listagem de frameworks Java**. 2013. Disponível em: <http://imasters.com.br/linguagens/java/listagem-de-frameworks-java/>. Acesso em: 27 set. 2014.

FRATERNALI, Piero; ROSSI, Gustavo; SÁNCHEZ-FIGUEROA, Fernando. Rich Internet Applications. **IEEE Computer Society**, May/June 2010, p. 9-12.

JAVASERVER FACES. **JavaServer Faces.** Disponível em: <http://www.dsc.ufcg.edu.br/~jacques/cursos/daca/html/jsf/jsf.htm>. Acesso em: 27 set. 2014.

JUNWU, Xu; JUNLING, Liang. **Developing CRM system of web application based on JavaServer Faces**. In: Second International Workshop on Education Technology and Computer Science, p. 766-769, 2010.

KRUCHTEN, Philippe. **Introdução ao RUP:** Rational Unified Process. 2. ed. Rio de Janeiro, RJ: Ciência Moderna, 2004.

MELIÁ, Santiago; PARDILLO, Jesús; CACHERO, Cristina. **Automatic selection of RIA software architectures using quality models**. Seventh International Conference on the Quality of Information and Communications Technology, 2010, p. 505-510.

PITANGA, Talita. **JavaServer Faces: a mais nova tecnologia Java para desenvolvimento web.** Disponível em: <http://www.paulojose.pro.br/Aulas/Tutorial inicial.pdf>. Acesso em: 27 set. 2014.

RAIBLE, Matt. **Comparing JVM web frameworks**. 2013. Disponível em: <http://static.raibledesigns.com/repository/presentations/Comparing\_JVM\_Web\_Frameworks \_DevoxxFR2013.pdf>. Acesso em: 27 set. 2014.

RAIBLE, Matt. **Comparing web frameworks**. 2006. Disponível em: <https://equinox.dev.java.net/framework-comparison/WebFrameworks.pdf>. Acesso em: 27 set. 2014.

VAZ, Agostinho M.; MARTINS, Bruno M.; BRANDÃO, Rodrigo C.; Alberti, Antonio M. Internet of Information and Services: A conceptual architecture for integrating services and contents on the future Internet. **IEEE Latin America Transactions**, v. 10, n. 6, December 2012, p. 2292-2300.

YOSHIRIRO, José. **Comparação: frameworks Java para desenvolvimento web 2.0**. 2011. Disponível em: <http://www.mabesi.com/artigos/programacao-web/jsp/1-comparacaoframeworks-java-para-desenvolvimento-web-20.html>. Acesso em: 27 set. 2014.

ZHANG Xiaoting; CHENG, Gengguo. **Design of laboratory management system based on JSF framework**. International Conference on Computer Science and Software Engineering, 2008, p. 147-150.

## **APÊNDICE A – Configuração do Spring**

applicationContext-jpa.xml: configuração para que o Spring localize qual é o XML responsável pelas configurações do JPA

<bean id="vendorAdaptor" class="org.springframework.orm.jpa.vendor.HibernateJpaVendorAdapter"/>

<bean id="entityManagerFactory" class="org.springframework.orm.jpa.LocalContainerEntityManagerFactoryBean">

<property name="jpaVendorAdapter" ref="vendorAdaptor" />

 <property name="persistenceXmlLocation" value="classpath:META-INF/persistence.xml" />

<property name="persistenceUnitName" value="persistenceLabsControl" />

</bean>

## **APÊNDICE B – Configuração do Spring Security**

applicationContext-security.xml: configurações do Spring-Security para autorização das páginas para os usuários e como o Spring identifica qual classe será responsável pela autenticação do usuário <security:http auto-config="false" use-expressions="true"> <security:form-login login-page="/login.xhtml?faces-redirect=true" authenticationfailure-url="/login.xhtml?error=bad\_credentials" default-targeturl="/pages/index.xhtml?logou=true" /> <security:access-denied-handler error-page="/access-denied.xhtml"/> <security:intercept-url pattern="/" access="permitAll" />  $\le$ security:intercept-url pattern="/j\_spring\_security\_check" access="permitAll" /> <security:intercept-url pattern="/j\_spring\_security\_logout" access="permitAll" /> <security:intercept-url pattern="/pages/cadastros/materialdeconsumo/materialDeConsumoForm.xhtml" access="hasAnyRole('ROLE\_ADMIN', 'ROLE\_ATENDENTE')" /> <security:intercept-url pattern="/pages/cadastros/equipamento/equipamentoForm.xhtml" access="hasAnyRole('ROLE\_ADMIN', 'ROLE\_ATENDENTE')" /> <security:intercept-url pattern="/pages/\*\*" access="isAuthenticated()" /> <security:logout logout-url="/j\_spring\_security\_logout" invalidate-session="true"/> </security:http> <!-- Classe responsável pela autenticação do usuário --> <beans:bean id="userDetailsService" class="br.edu.utfpr.labscontrol.model.service.impl.UsuarioServiceImpl"/> <beans:bean id="encoder" class="org.springframework.security.crypto.bcrypt.BCryptPasswordEncoder"/> <security:authentication-manager> <security:authentication-provider user-service-ref="userDetailsService"> <security:password-encoder ref="encoder" /> </security:authentication-provider> </security:authentication-manager>